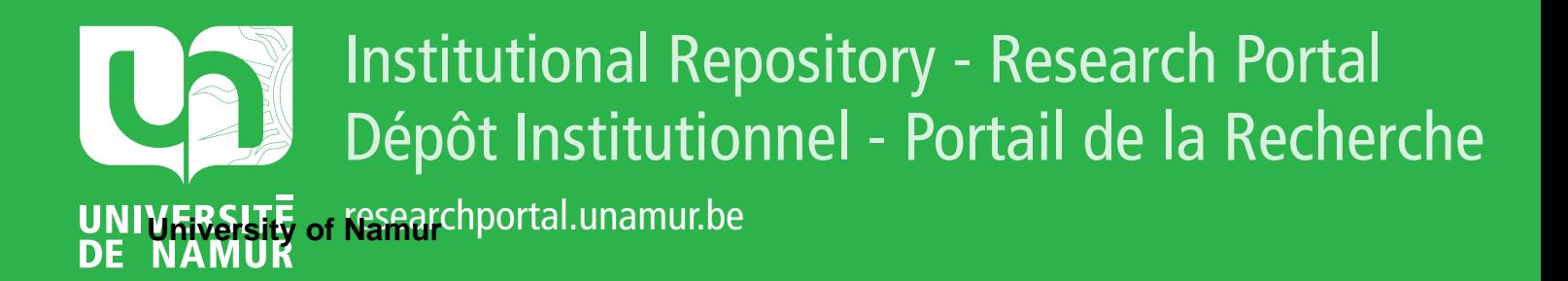

# **THESIS / THÈSE**

## **MASTER DE SPÉCIALISATION EN INFORMATIQUE ET INNOVATION**

**Projet « Affiliation Starter » chez le UCM**

DE MAHIEU, Geoffroy

Award date: 2023

Awarding institution: Universite de Namur

[Link to publication](https://researchportal.unamur.be/fr/studentTheses/0a26e52c-ab01-4026-b321-5330a582caf4)

#### **General rights**

Copyright and moral rights for the publications made accessible in the public portal are retained by the authors and/or other copyright owners and it is a condition of accessing publications that users recognise and abide by the legal requirements associated with these rights.

• Users may download and print one copy of any publication from the public portal for the purpose of private study or research.

• You may not further distribute the material or use it for any profit-making activity or commercial gain

• You may freely distribute the URL identifying the publication in the public portal ?

#### **Take down policy**

If you believe that this document breaches copyright please contact us providing details, and we will remove access to the work immediately and investigate your claim.

Business Analysis et Gouvernance IT

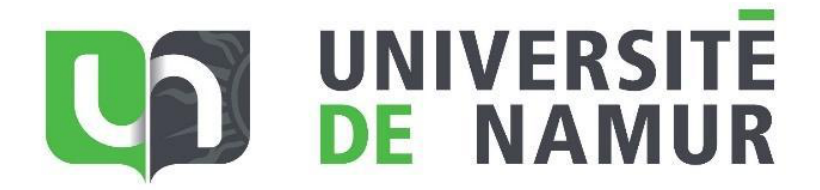

# **F**rojet « Affiliation Starter » chez le UCM

Geoffroy de Mahieu

Mémoire confidentiel

Mémoire présenté en vue de l'obtention du titre de Master de spécialisation en Informatique et Innovation

> Mémoire encadré par Sarah Bouraga Benoît Vanderose

**ANNÉE ACADÉMIQUE 2022-2023**

## I. Résumé

Ce document a pour objectif de présenter mon travail de fin de cursus pour le master « Business Analysis et Gouvernance IT » de l'Université de Namur.

Celui-ci exposera l'approche de travail ainsi que les réflexions et décisions qui découleront autour d'un projet chez UCM.

Ce travail sera principalement centré sur le framework de projet d'analyse « A Guide to the Business Analysis Body of Knowledge ».

Plusieurs notions seront particulièrement importantes dans ce projet :

- La modélisation des processus « métier »
- L'expression d'exigences de plusieurs types
- La traçabilité des exigences

## II. Remerciements

Ce master en informatique représente à mes yeux une véritable consécration.

Bien que je sois très fier de mon parcours professionnel, je garde au fond de moi une certaine frustration au niveau de mes études ; sentiment d'un parcours inachevé qui est toujours resté ancré. C'est donc avec un très grand de bonheur que je vous présente ce mémoire.

Je tiens à remercier du fond du cœur mon épouse et mes deux petites filles, pour leurs soutiens omniprésents ! Vous m'avez encouragé et porté durant ces deux années. Quel magnifique cadeau de m'avoir permis de suivre ce cursus !

Je tiens également à remercier UCM de m'avoir offert la possibilité de présenter ce projet.

Merci à Alison, Sofia, Youssef et Damien pour votre bonne humeur durant les cours !

Merci à Monique et à Éric d'avoir pris le temps de relire ce travail et fait part de vos commentaires.

Enfin, merci à vous, chers Professeurs, pour le partage de vos connaissances ainsi que pour le dynamisme de vos cours.

## Table des matières

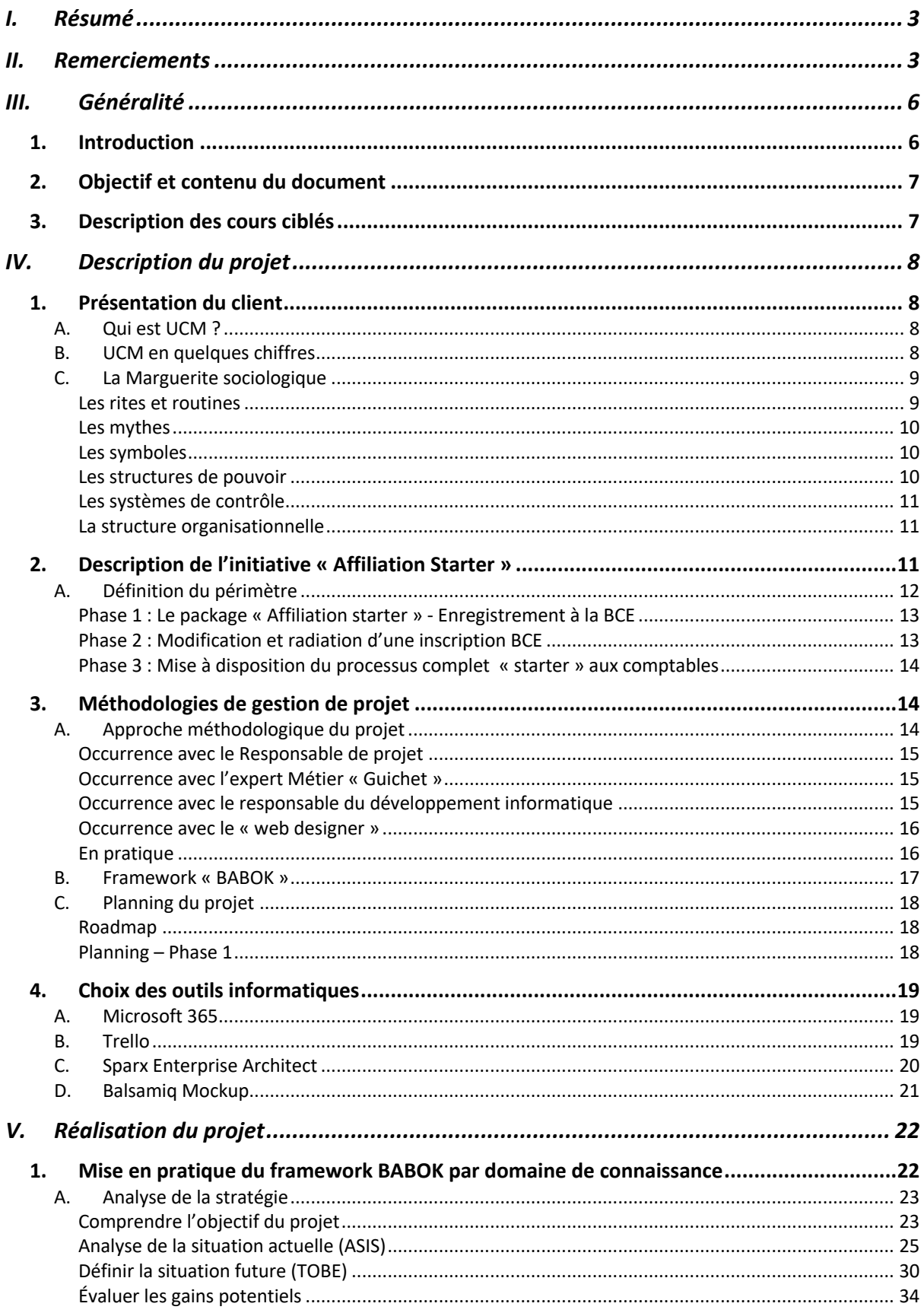

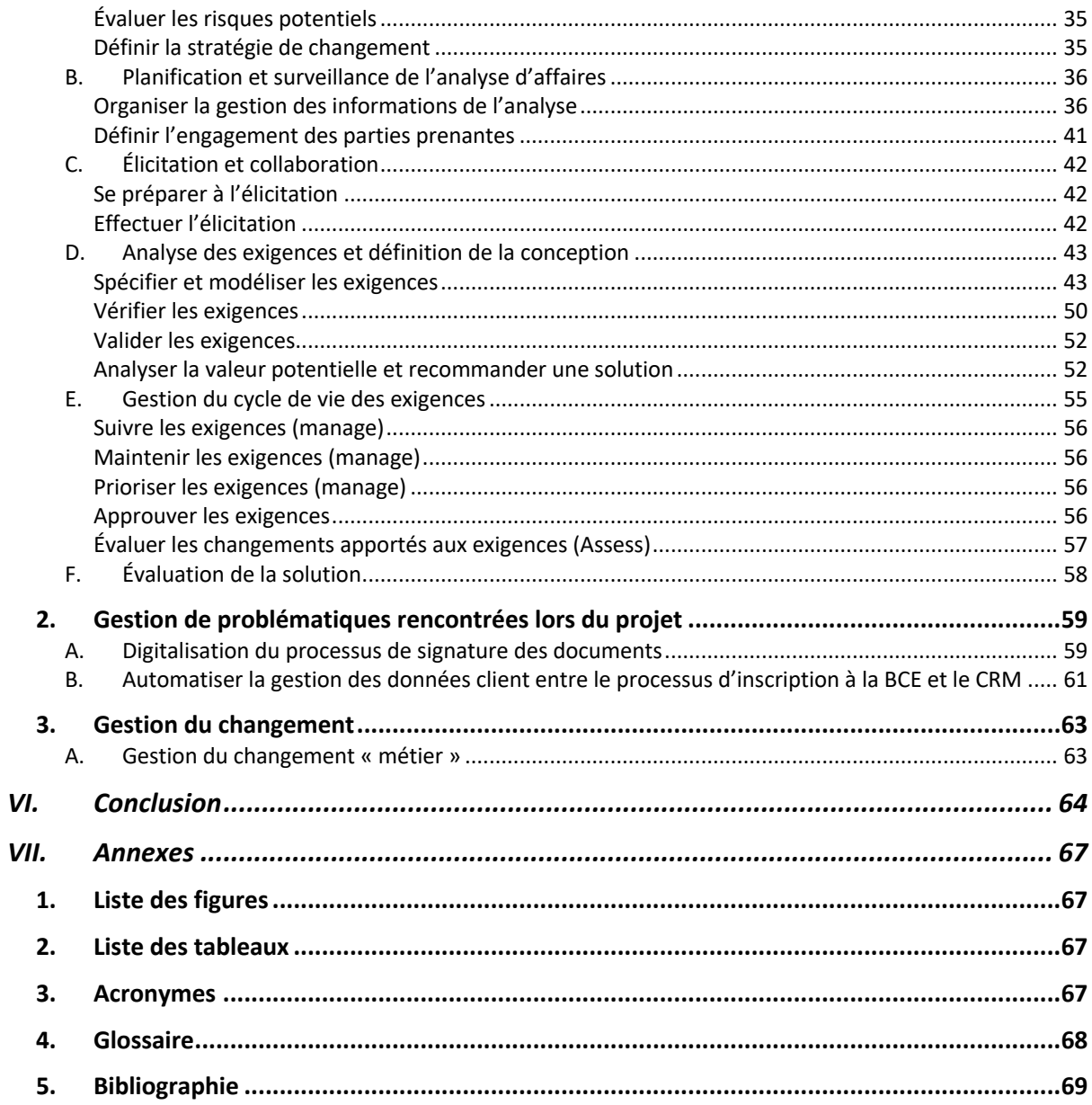

## III. Généralité

## 1. Introduction

Après une longue réflexion sur la façon dont ce mémoire serait introduit, j'ai finalement choisi de citer Jean Monnet 1:

> "*Les hommes n'acceptent le changement que dans la nécessité et ils ne voient la nécessité que dans la crise*"

À mes yeux, cette citation est chargée de sens. Elle s'applique tant dans notre vie et nos projets personnels que dans le monde professionnel.

L'informatique est un secteur en perpétuelle évolution, dans lequel la majorité du « *Business* » d'une entreprise y est plus ou moins dépendante. La concurrence sur le marché est rude et il est essentiel de pouvoir se démarquer pour pouvoir monter en puissance et de soigner la dimension technologique.

Naturellement, tout ne passe pas par une « *machine* » ! Rester proche de ses clients et comprendre leurs besoins reste donc un facteur clé.

UCM, qui est au centre de mon mémoire, est une association belge francophone de défense, de représentation et de promotion des indépendants. L'entreprise est proche de ses collaborateurs ainsi que de ses clients. Elle met beaucoup d'énergie à travailler sur la dimension « contact réel », quitte à parfois délaisser certains processus digitaux.

Le guichet d'entreprise, que j'évoque dans ce document, a pour vocation d'accompagner les entrepreneurs, depuis la création de leur entreprise jusqu'à la fin de leurs activités.

Bon nombre d'organismes, tels qu'UCM, possèdent une autorisation pour pouvoir vendre ce service, qui reste lié au secteur public.

Devant respecter un cahier des charges strictes, UCM met à disposition de ses clients, une plateforme digitale permettant d'introduire, en ligne, une demande d'inscription, de modification et de cession d'activités. La concurrence au sein des guichets d'entreprises est relativement forte, et UCM se doit de revoir le sien afin de rester attractif.

Face à la crise du COVID-19, et afin de pouvoir maintenir son statut de n°1 en Wallonie, UCM a le devoir de revoir, de façon approfondie, ses processus digitaux et son interaction numérique avec ses clients.

<sup>&</sup>lt;sup>1</sup> https://european-union.europa.eu/principles-countries-history/history-eu/eu-pioneers/jean-monnet\_fr

## 2. Objectif et contenu du document

Ce document à plusieurs objectifs :

Dans un premier temps, il présentera de manière détaillée, l'approche analytique d'une problématique réelle, tel qu'elle a été appliquée chez UCM, tout en mettant, en avant, un maximum d'outils vus en cours.

Ce document permettra également de remettre en question la méthodologie appliquée afin de pouvoir l'améliorer et l'optimiser lors d'un prochain projet.

Ce mémoire s'inscrit comme l'accomplissement des cours suivis pendant ces deux dernières années en vue d'obtenir le grade de Master à la faculté d'information de l'UNamur.

## 3. Description des cours ciblés

Ce document fait référence à plusieurs cours :

| <b>Cours</b>                                                                                | <b>Professeur</b>        | Intérêt dans le cadre de ce travail                                                                                                    |
|---------------------------------------------------------------------------------------------|--------------------------|----------------------------------------------------------------------------------------------------|
| <b>IBAGM321</b><br>Ingénierie des exigences                                                 | Bouraga Sarah            | Gestion des exigences<br>Élicitation des besoins<br>$\Omega$<br>Modélisation de différents<br>$\Omega$<br>types d'exigences<br>Prototypage d'écrans |
| IBAGM322<br><b>Modélisation</b><br>organisationnelle et<br>métier : langages et<br>méthodes | <b>Englebert Vincent</b> | <b>Business Process Model and</b><br>Notation (BPMN)<br>Diagramme d'activités                                                                       |
| <b>IBAGM323</b><br><b>Gestion de projet et</b><br>gestion de risques                        | Kolp Manuel              | <b>Framework BABOK</b><br>(gestion de projet d'analyse)                                                                                             |
| IBAGM312<br><b>Organisation et gestion</b><br>du changement                                 | Latiers Mélanie          | Outil du Paradigme culturel                                                                                                    |
| IBAGM333<br><b>Droit des TIC</b>                                                            | <b>Tombal Thomas</b>     | Réflexion légale sur la signature<br>électronique<br>Problématique RGPD                                                                             |

*Tableau 1. Description des cours ciblés*

## IV. Description du projet

1. Présentation du client<sup>2</sup>

## A. Qui est UCM ?

UCM est une entreprise de services qui propose deux finalités différentes.

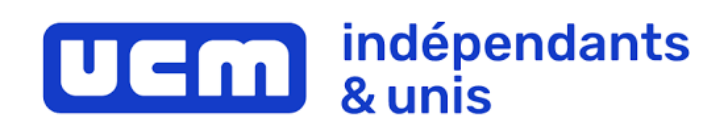

D'une part, la défense des intérêts des employeurs et d'autre part un ensemble de services à destination des indépendants et entreprises. *Figure 1. Logo UCM*

Vous souhaitez devenir indépendant ou démarrez un projet ? Nos conseillers sont là pour vous accompagner afin de simplifier les démarches administratives à accomplir. Vous êtes chef d'entreprise et souhaitez engager du personnel ? Chaque jour, nous apportons aux entreprises les conseils et services indispensables à leur gestion salariale et RH ainsi qu'au paiement des allocations familiales de leurs collaborateurs. UCM, c'est également une société humaine qui attache une attention particulière au bien-être de son personnel. Rejoindre UCM, c'est faire le choix d'une société à l'identité d'entreprise forte et où l'épanouissement personnel compte.

UCM est une entreprise privée, francophone et indépendante de tout parti politique.

UCM offre des services comme :

- Le guichet « Entreprise »
- La caisse d'allocation familiale
- La caisse d'assurance sociale
- Conseils et services divers (gestion salariale/HR, …).

## B. UCM en quelques chiffres

Plus de 160.000 hommes et femmes font confiance à UCM et partagent ses valeurs.

UCM est leader en Wallonie :

- 31,3% de parts de marché en Région wallonne
- 25,6% de parts de marché en Région wallonne et en Région de Bruxelles-Capitale

UCM accompagne plus de 17.000 entreprises par an.

Le groupe UCM compte plus de 680 collaborateurs qui accompagnent les indépendants et les PME à tous les stades de la vie de leur entreprise.

<sup>2</sup> https://www.ucm.be/a-propos-d-ucm

### C. La Marguerite sociologique

La Marguerite sociologique est un outil qui va me permettre de comprendre le tissu culturel de l'entreprise UCM.

Ne le connaissant pas auparavant, je n'ai pas eu l'occasion de l'exploiter au début de mon projet. Pouvoir effectuer cet exercice aujourd'hui me permet de confirmer ou réfuter l'idée que je me suis faite du fonctionnement de l'entreprise.

La Marguerite est composée de sept dimensions : les rites et routines, les mythes, les symboles, les structures de pouvoir, les structures organisationnelles, les systèmes de contrôle et le système culturel.

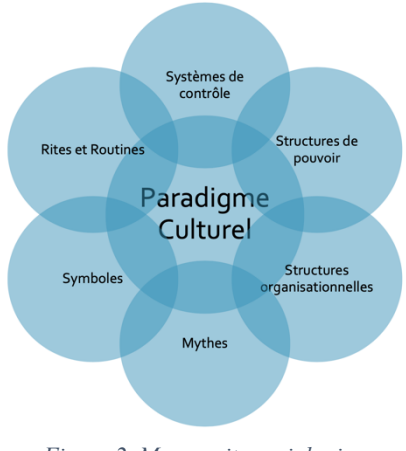

*Figure 2. Marguerite sociologique*

## *Les rites et routines*

Description :

- Routines : habitudes d'agir des membres. Cela peut être la manière dont on se dit bonjour, comment les acteurs se parlent, déjeunent, etc.
- Rites : ensemble d'événements qui ponctuent la vie sociale des usagers pour souligner ce qui est le plus important. Cela peut être un voyage de fin d'année, ou bien une publication des résultats.

### Mise en pratique :

- UCM organise, chaque année, une fête du personnel. Pour avoir eu la chance d'y participer, UCM met les petits plats dans les grands ! Celle-ci fait partie des événements incontournables pour les employés et la direction, car tous y participent et s'y impliquent beaucoup !
- UCM organise, également, chaque année plusieurs grands barbecues à destination des entrepreneurs. Ils se déroulent dans chaque province où UCM est implanté. Ils permettent aux entrepreneurs d'améliorer leurs réseaux et de développer leurs activités localement.
- La convivialité entre les employés est très importante. Tout le monde se dit bonjour lorsque l'on se croise dans les couloirs, et ce, sans connaître l'autre personne.
- UCM communique, aussi, beaucoup à travers son intranet, pour :
	- a. Tous les mouvements au sein de l'organisation (arrivée, départ, changement d'affectation).
	- b. Dates d'anniversaire.
	- c. Mise à disposition de forums divers (vente, vacances …).
	- d. Objet trouvé dans les bâtiments, sur le parking (un email est envoyé à toute l'organisation).
- Les équipes ont la possibilité d'utiliser des espaces extérieurs sur le temps de midi (tables de pique-niques, barbecues).

### *Les mythes*

Description : Les mythes mettent en valeur certains événements, objets ou personnes représentant des exemples à suivre.

Mise en pratique :

Le Président de UCM est Monsieur Pierre-Frédéric Nyst. C'est un homme qui est particulièrement respecté dans l'entreprise, ainsi que par les indépendants au sens large (pas seulement les clients UCM). Son travail est apprécié et il a été fort médiatisé durant la crise Covid-19.

### *Les symboles*

Description : Les symboles sont des représentations codées porteuses de sens, de l'organisation. Les symboles se repèrent dans le vocabulaire, l'habillement, l'organisation des lieux, etc.

Mise en pratique :

- Humain & Ensemble : la promotion d'actions telles que la marche « Viva for Life », l'organisation de la Chandeleur ou encore la projection d'un match de football des diables rouges lors de la coupe du monde 2018.
- Audace : organisation de workshops "Audace" pour améliorer la vie de tous les jours.
- Passion : enquête interne afin d'évaluer l'évolution d'un projet.

### *Les structures de pouvoir*

Description : Les structures de pouvoir représentent les lieux réels du pouvoir et des décisions au-delà des organigrammes officiels.

Mise en pratique :

- UCM travaille uniquement en Wallonie et en région Bruxelloise francophone.
- Le top management travaille exclusivement sur le site de Namur.

## *Les systèmes de contrôle*

Description : Les systèmes de contrôle précisent les éléments sur lesquels l'organisation se focalise pour déterminer sa performance.

Mise en pratique :

- UCM met en avant la satisfaction du client
- UCM peut, grâce aux chiffres et rapports annuels publiés par l'état fédéral, observer les évolutions de part de marché dans les différents secteurs
- UCM ne cherche pas à se rendre concurrentiel sur le marché du travail. Le package salarial n'est pas particulièrement très attrayant.

## *La structure organisationnelle*

Description : La structure organisationnelle décrit la manière dont l'organisation attribue des zones de responsabilités à sa ligne hiérarchique. Cela permet également de voir le degré de liberté de chacun.

Mise en pratique :

- UCM est constitué de plusieurs entités juridiques bien distinctes. Celles-ci travaillent de manière assez indépendante les unes des autres.
- UCM est très ouvert à la mobilité interne.
- Le top management d'UCM est difficilement accessible aux employés, car il est encore très politisé

## 2. Description de l'initiative « Affiliation Starter »

Le projet Affiliation Starter a pour objectif de revoir l'actuel Guichet en ligne en veillant à mieux répondre aux attentes des clients et des collaborateurs internes tout en s'intégrant dans un nouvel espace client.

- Un starter est une personne qui souhaite démarrer une activité en tant qu'indépendant.
- Le Guichet en ligne permet :
	- L'enregistrement de l'activité commerciale dans la Banque-Carrefour des Entreprises (BCE)
	- La demande d'un numéro d'entreprise auprès de la BCE
	- L'activation de votre numéro d'entreprise auprès de l'administration TVA
	- La vérification des conditions de départ et des autorisations d'exercer l'activité commerciale
	- L'affiliation auprès d'une Caisse d'Assurances Sociales

## A. Définition du périmètre

Le projet Affiliation Starter fait partie intégrante du programme de transformation digitale initié par UCM.

À travers cette transformation, UCM souhaite optimiser plusieurs volets

- Offrir une réelle expérience digitale à ses clients.
- Améliorer la gestion administrative pour qu'elle soit plus facile et plus rapide ; ceci, afin de mieux servir le client.
- Diminuer le nombre de site internet « métier » afin de tout regrouper dans une seul et unique plateforme.
- Diminuer le format papier et multiplier les interfaces techniques entre les applications « métier » sont essentiels.

Ce projet s'intègrera dans le nouvel « Espace client ». Cet espace permettra aux clients d :

- Accéder à des applications spécifiques telles que Appipay (gestion RH), ou encore Appicas (gestion des affiliations)
- Obtenir divers documents (attestations, factures …)
- Accéder à l'historique de ses achats
- …

Il s'intègre également dans le projet « Front-Office » qui vise à réorganiser les rôles et responsabilités au sein du département.

« Affiliation starter » est un projet majeur au sein de ce programme de transformation, car il touche à plusieurs métiers :

- Le guichet d'entreprise
- La caisse d'assurances sociales
- La comptabilité client
- Le Mouvement UCM

Le projet peut être qualifié de « complexe », car au point de vue du métier, il faut gérer beaucoup de dépendances. Les démarches administratives sont contraignantes pour le client et nécessitent d'être réorganisée.

Techniquement parlant, le projet n'apporte pas de complexité particulière.

UCM ne possède pas de bonnes pratiques en terme d'architecture d'entreprise. En tant que « Business analyst transversal » je vais devoir veiller aux respects de certaines bonnes pratiques, telles que :

- Maintenir les informations dans les systèmes d'informations adéquats
- Veiller à améliorer la qualité et la quantité des informations qui seront disponibles pour UCM
- Garder une cohérence au niveau des composants technologiques

Le projet Affiliation Starter est découpé en trois phases :

- Package « Affiliation Starter »
- Modification et radiation d'une inscription BCE
- Mise à disposition du processus complet « starter » aux comptables.

## *Phase 1 : Le package « Affiliation starter » - Enregistrement à la BCE*

Le projet fait mention du terme « package », car UCM souhaite vendre à ses futurs clients un ensemble de produits et service, comme : l'inscription d'une entreprise à la BCE, l'affiliation à la Caisse d'Assurance Sociale, l'enregistrement à l'AFSCA ainsi que la SABAM, réalisation de son inscription au service TVA ainsi que son affiliation au Mouvement UCM.

La nouvelle application s'interfacera avec deux éléments majeurs de l'architecture :

Le « GPU » qui est l'outil informatique utilisé par les agents administratifs dédiés au Guichet d'entreprise. C'est dans celui-ci que seront enregistrées les demandes des clients.

Les demandes client peuvent être introduites de deux façons dans le système informatique :

- De manière digitale avec la plateforme en ligne.
- Manuellement par l'agent administratif lorsqu'il est en rendez-vous avec le client.
- Le CRM qui doit permettre d'avoir une vision la plus complète et la plus exacte de la clientèle.

La collaboration entre ces deux outils doit être assurée en respectant les principes suivants :

- Une demande introduite par un client sur le site internet doit être consultable et traitée par l'agent administratif directement dans le GPU, quel que soit l'état de la demande (avant validation et paiement par le client)
- Une demande traitée dans le GPU doit être liée à un client dans ce même outil et un client ne peut être créé dans le GPU qu'une fois créé dans le CRM
- Le CRM doit être constamment à jour, mais le processus de mise à jour doit tenir compte des impacts sur les autres métiers.

Les fonctionnalités implémentées au sein du nouvel espace client (inscription) devront être décommissionnées du site internet existant. Seules les fonctionnalités relatives à la modification ainsi qu'à la radiation seront maintenues en attendant l'implémentation de la phase 2 & 3

Le projet a également pour objectif de démarrer une future planification liée à la vente en ligne. UCM souhaite, en effet, pouvoir centraliser l'ensemble des ventes sur son principal site internet (www.ucm.be) et supprimer la possibilité que le métier puisse vendre des produits et services sur des sites internet « satellites » (par exemple, le site internet du guichet).

## *Phase 2 : Modification et radiation d'une inscription BCE*

La seconde étape prendra en charge l'intégration des fonctionnalités restantes dans l'espace client.

Les fonctionnalités sont les suivantes :

- La Modification
- La Radiation d'une entreprise à la BCE
- Vente de certains services complémentaires

L'ancien site internet devra être complètement décommissionné.

L'espace client accueillera un espace réservé aux comptables. Celui-ci devra pouvoir réaliser l'inscription, la modification et la radiation d'une entreprise au nom de son client.

## 3. Méthodologies de gestion de projet

## A. Approche méthodologique du projet

UCM mentionne beaucoup l'utilisation de l'agilité en interne, notamment avec le Framework « SAFe » (au niveau groupe) et « Scrum » (pour l'équipe de développement).

Le département IT transversal, pour lequel je travaille, met en place chaque année une « Baseline ». Ce livrable regroupe un ensemble de programmes, de projets, et d'initiatives qu'UCM devra prendre en charge durant l'année. Celui-ci pourrait être assimilé à une « wishlist » qui serait débattue en « Comité Baseline » avec un accent fort les deux premiers trimestres sur une liste, arbitrée entre les entités, qui se veut définitive. Le suivi et la validation sont, en théorie, faits par les PMO et les Program Manager.

UCM estime être « Agile » sur le point pratique, car, en cours d'année, des éléments peuvent entrer dans la Baseline ou être modifiés en matière de priorité, mais jamais ne la quittera. Le comité en charge de la Baseline se réunit chaque trimestre pour maintenir le(s) document(s) à jour et valider les éléments à prendre en charge le trimestre suivant. À ce jour, jusqu'à quatre « baselines » font leur vie. Il existe autant « de baselines » que d'entités juridiques (ASBL et autres) au sein de l'organisation.

L'équipe de développement, quant à elle, se présente également comme étant « Agile ».

Le responsable organise le travail de ses équipes. Il décortique les analyses reçues afin d'alimenter les développeurs. Il reste le lien entre son équipe et le client interne (ou Business analyst s'il y en a un sur le projet). Sur base de nouveaux besoins détectés, la solution informatique sera adaptée de manière itérative. Nous reconnaissons bien là les avantages d'une méthode « Agile ».

Ainsi, pour le projet « Affiliation Starter », je travaille en amont de la phase de développement.

Mon projet est présent dans la Baseline du groupe où je prends en charge l'ensemble des besoins « métier » collecté et évalue les impacts qu'ils occasionnent au niveau de l'organisation du groupe.

Afin de réaliser mon travail, j'ai organisé plusieurs occurrences :

- Avec le responsable de projet
- Avec l'expert « métier »
- Avec le responsable du développement informatique
- Avec le webdesigner

## *Occurrence avec le Responsable de projet*

Je travaille en étroite collaboration avec le responsable de projet.

Notre organisation est la suivante :

- Mise en place d'une occurrence hebdomadaire afin de faire un point sur l'état d'avancement des tâches de chacun. Cette session permet à mon Responsable de projet de me communiquer les informations à prendre en compte dans mon analyse (informations provenant d'autres projets ayant une dépendance forte avec le nôtre, échanges divers avec certaines parties prenantes…).
- Identifier les points d'actions et définir leur priorité
- Remonter des risques identifiés (que ce soit sur l'aspect processus, organisation, conflits d'exigences…) ainsi que les points de blocage
- Présenter les livrables tels que :
	- Les diverses modélisations
	- $\blacksquare$  Les exigences
	- Les prototypages d'écrans

Cette approche de travail nous permet d'avancer rapidement et de garder un certain rythme dans le projet.

### *Occurrence avec l'expert Métier « Guichet »*

Mise en place d'une occurrence hebdomadaire avec l'Expert « métier guichet » afin que je puisse obtenir certaines clarifications par rapport aux fonctionnements du Guichet, ou encore valider le futur modèle de données ainsi que les prototypes d'écrans .

Cette réunion est importante, car elle m'évite de garder des points de blocages trop longtemps et permet d'obtenir des validations sur les livrables ou revoir le contenu de certains besoins.

Cette approche permet d'avancer rapidement dans le projet, car je ne présente jamais un grand volume de points à valider. L'expert « métier » est ainsi plus réceptif et la réunion plus productive.

Durant nos sessions, nous brainstormons également sur des pistes de solutions.

### *Occurrence avec le responsable du développement informatique*

Les sessions ont lieu une fois par mois.

L'objectif de celles-ci est de montrer l'état d'avancement du projet pour l'aider à assimiler la matière, grâce à :

- La présentation des processus « métier »
- La présentation du diagramme d'activités
- La présentation des prototypages d'écrans
- La gestion des exigences

Cette occurrence mensuelle a été très utile, car cela a permis à l'IT de prendre en charge certains aspects du développement de manière anticipative ; par exemple l'architecture applicative, l'instanciation de certaines APIs ou, encore, faire remonter, dans les réunions de comité Baseline (via le chef de projet suivi du chef de programme), les états d'avancement de mon projet ainsi que les écarts entre les charges estimées, les réalisations et la mise en évidence de ce qui reste à faire.

N'ayant pas d'analyste fonctionnel dans l'équipe, le responsable des développements prend en charge ce rôle.

## *Occurrence avec le « web designer »*

Une quatrième occurrence a été mise en place dans le projet avec le graphiste du département marketing. Il s'agit de la personne qui va prendre en charge la transformation des prototypes d'écrans en une proposition d'interfaces graphiques réelles. Ce livrable permettra aux développeurs de réaliser la solution.

La grande force de cette approche de travail est que je peux jongler dans les réunions de synchronisation hebdomadaire avec les différents livrables qui sont produits, qu'il soit métier, fonctionnel ou encore technique.

## *En pratique*

En pratique, je ne peux pas dire qu'UCM exploite le framework « SAFe » ou encore les concepts « Scrum ».

Les développeurs ne travaillent pas sous forme d'itération. Ils ont bien une réunion hebdomadaire pour faire un statut sur l'avancement de leurs tâches, mais aucune autre cérémonie n'est organisée.

- La planification du Sprint

L'équipe ne travaille pas en mode « Sprint », mais bien de manière continue. Les développeurs ont des échéances quant à la réalisation de leurs tâches, mais pas en terme de résultat fonctionnel sur une période définie. Le client n'a pas de vue sur les échéances des différents livrables fonctionnels.

## Le daily scrum

L'équipe de développement organise une réunion en début de semaine en vue d'informer les membres de l'équipe sur les priorités du moment. Durant cette réunion, ils peuvent également faire part des problèmes rencontrés.

En revanche, il n'y a pas de réunion quotidienne. En cas de question, les membres de l'équipe prennent directement contact entre eux. Le responsable de l'équipe est également assez disponible pour répondre aux questions qui se posent.

## - Backlog Refinement

Le responsable de l'équipe prend en charge la transformation d'une demande client en tâche à développer. Il réalisera l'estimation de la charge de travail lui-même, avec l'aide ponctuel d'un développeur senior.

Les tâches à destination des développeurs ne sont pas structurées sous forme d'Epic, Feature, User Stories.

## - Le sprint review

L'équipe de développement organise très peu de réunions avec le client en vue de présenter l'état d'avancement de la solution. Le client possède un accès à l'environnement de test pour suivre les développements et ainsi, réagir si un élément pose problème.

Les réunions avec le client permettent de gérer les problèmes plus importants.

Les demandes du client sont gérées en direct, et à tout moment, avec le responsable de l'équipe.

Ce manque de structure dans l'équipe de développement implique certaines difficultés :

- Il faut du temps avant de pouvoir obtenir un résultat fonctionnel
- Les demandes de modifications sont relativement lourdes
- Il y a très peu de communication sur le planning
- Les équipes IT ont du mal à communiquer et à s'organiser entre elles

La conséquence majeure est que les projets prennent toujours un certain retard.

## B. Framework « BABOK »

Afin de pouvoir gérer la partie plus analytique, j'ai choisi (en concertation avec mon client) de favoriser le framework « BABOK ».

BABOK est un framework, consacré à l'analyse métier et fonctionnel, dans lequel est regroupé l'ensemble des tâches et des techniques utilisées pour faire la liaison entre les parties prenantes, et les opérations d'une organisation.

Le but est bien de comprendre l'organisation et d'émettre des recommandations pour aider l'organisation à atteindre ses objectifs.

BABOK suggère 6 grands « Domaines de connaissance <sup>3</sup>» :

- 1) Analyse de la stratégie
- 2) Planification et surveillance de l'analyse d'affaires
- 3) Élicitation et collaboration
- 4) Analyse des exigences et définition de la conception

<sup>3</sup> Mise en pratique du framework BABOK par domaine de connaissance

- 5) Gestion du cycle de vie des exigences
- 6) Évaluation de la solution

Une des forces de cette méthodologie est :

- La structure de l'analyse (granularité des exigences)
- La possibilité de vérifier la cohérence des exigences (dépendances)
- Le format des besoins exprimés (sous forme d'exigence et pas d'un grand texte)

## *Remarque :*

*BABOK présente et décrit une multitude d'outils permettant de réaliser des tâches, tels que :* 

- *Business Canvas Model*
- *Modélisation de données*
- *Diagramme de flux de données*
- *Prototypage d'écrans*
- *Modélisation de processus «métier »*
- *Matrice SWOT*
- *…*

Je travaille presque exclusivement avec ce framework, car je le trouve très complet. Il permet de structurer mes analyses et m'oblige à poser les bonnes questions aux bons moments. En fonction du niveau de maturité de mes clients, de la complexité ou de la taille d'un projet, je peux plus aisément identifier les phases à exploiter et, ainsi, fournir une analyse plus appropriée.

Il est également très malléable et peut être adopté dans n'importe quelle organisation.

## C. Planning du projet

### *Roadmap*

- Phase 1 : septembre 2021 décembre 2023
- Phase 2 : à déterminer par UCM 2024
- Phase 3 : à déterminer par UCM 2024

### *Planning – Phase 1*

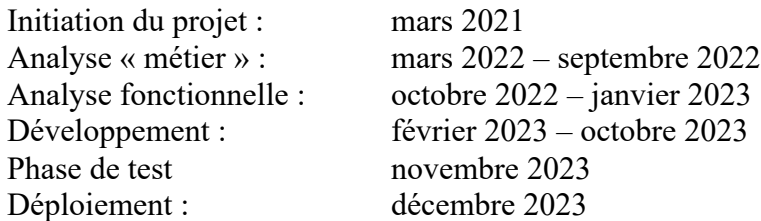

## 4. Choix des outils informatiques

A. Microsoft 365

La suite Microsoft 365 a été utilisée avec, principalement, les outils suivants :

- Word/Excel/PowerPoint
	- o Mise en place de documents, analyses diverses, exportation des exigences, création d'un tableau de bord, réalisation de supports pour les réunions
- Microsoft 365

*Figure 3. Logo Microsoft 365*

- Teams
	- o Gestion de la communication (meeting, chat, enregistrement des réunions…)
	- o Espace « projet » pour stocker les documents de travail et les partager entre les membres de l'équipe

Microsoft 365 devient un véritable standard dans les organisations. Cet outil a apporté une plus-value d'un point de vue des communications et centralisations des documents avec MS Teams.

https://www.microsoft.com/fr-be/microsoft-365

## B. Trello

Trello est un outil personnel qui permet de gérer mes tâches tout au long de ma mission chez UCM.

Il me permet de gérer mon travail de manière efficace, car l'outil offre une multitude de fonctionnalités comme :

- Constituer un tableau Kanban personnalisable
- Étiqueter une tâche pour spécifier le projet concerné
- Ajouter des « todo list » dans les tâches
- Ajouter des échéances
- Ajouter des commentaires pour le suivi

Trello est un outil que j'utilise depuis un certain nombre d'années. Il me permet de structurer mon travail. Je l'utilise autant dans mes projets professionnels que dans la vie personnelle.

N'ayant pas d'alternative dans le catalogue applicatif de chez UCM, j'ai opté pour cet outil, car je dois pouvoir organiser et prioriser mon travail.

Une option aurait pu être « Planner », mais il n'est pas présent dans MS Teams.

https://trello.com

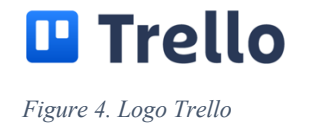

## C. Sparx Enterprise Architect

« Enterprise Architect » est un outil permettant de réaliser tous types de modélisations dédiés aux projets informatiques. Il permet également de réaliser le suivi de projets.

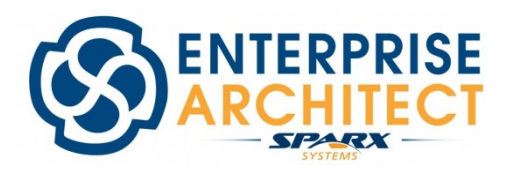

*Figure 5. Logo Sparx Enterprise Architect*

Cet outil est au centre du projet, car il a été utilisé pour :

- Réaliser les analyses (métier et fonctionnelles)
	- o Mettre en place l'architecture de l'analyse
	- o Modélisation de processus ASIS/TOBE
	- o Modélisation de diagrammes d'activités
	- o Modélisation des exigences
- Analyser le contenu
	- o Matrices relationnelles
	- o Gérer les dépendances et interconnexions

Au démarrage de la mission, j'ai voulu me documenter sur ce qui existait. Pour cela, j'ai parcouru le « SharePoint » de l'entreprise ainsi que « Enterprise Architect ». Malheureusement, je n'ai trouvé aucune information pertinente (schéma d'architecture…).

Il est dommage qu'UCM n'exploite pas cet outil alors qu'il est mis à la disposition des projets. En tant que consultant, j'ai voulu leur montrer la plus-value qu'il y avait à réaliser tout mon travail directement dans celui-ci.

À travers ce projet, j'espère avoir pu aider UCM à améliorer la documentation technicofonctionnelle en montrant l'exemple. Ce travail pourra servir de base pour une autre ambition chez UCM à savoir, la mise en place d'une cellule d'architecture d'entreprise.

Les grands avantages de cet outil :

- Centralisation de l'analyse (ne pas devoir la stocker dans un espace disque ou dans le MS Teams du projet)
- Sauvegarde automatique et réalisation de backup
- Travaille en mode « objet » et non plus en mode « textuel »
- Créer un référentiel d'entreprise (Projet, application, acteurs …).

https://sparxsystems.com

## D. Balsamiq Mockup

Balsamiq est un outil de conception de wireframes dans le cloud. Il permet de mettre rapidement en place une solution UI et UX.

La force de l'outil est sa simplicité de prise en main et de mise en place. Il offre une fonctionnalité de navigation entre les écrans, que ce soit depuis l'outil web ou encore à travers un export PDF, ce qui permet de le tester très facilement.

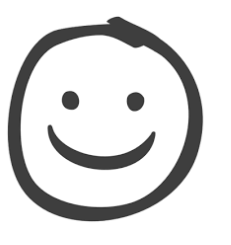

*Figure 6. Logo Balsamiq Mockup*

Balsamiq fut d'une grande utilité pour ce projet ! Il m'a permis de confronter le métier à ses besoins.

Généralement, les webdesigners se basent sur des exigences pour proposer une solution graphique. Cet exercice nécessite une grosse charge de travail, car l'analyste a déjà une vision vers laquelle il se dirige, et celle-ci ne rejoint, souvent, pas celui du webdesigner. De fait, ce dernier ne voit pas les choses de la même façon que l'analyste ou, alors, n'a peut-être pas bien compris certains besoins spécifiques .

Réaliser une maquette avec un outil simple permet donc de gagner en efficacité.

https://balsamiq.com

## V. Réalisation du projet

La réalisation du projet est un chapitre qui va me permettre de décrire de manière plus détaillée, la façon dont le projet a été organisé. Je me focaliserais sur l'aspect de l'analyse « métier » et « fonctionnel ».

Dans un premier temps, je vais vous expliquer la façon dont j'ai pu tirer parti du framework BABOK sur ce projet.

Ensuite, je vais mettre en avant deux problématiques métiers auxquelles j'ai été confronté et expliquer le résonnement pour les résoudre.

## 1. Mise en pratique du framework BABOK par domaine de connaissance

Comme je l'ai mentionné dans le chapitre relatif à la gestion de projet, la méthodologie BABOK est axée sur plusieurs domaines de compétences.

La représentation ci-dessous permet de représenter les interdépendances entre chacun d'eux

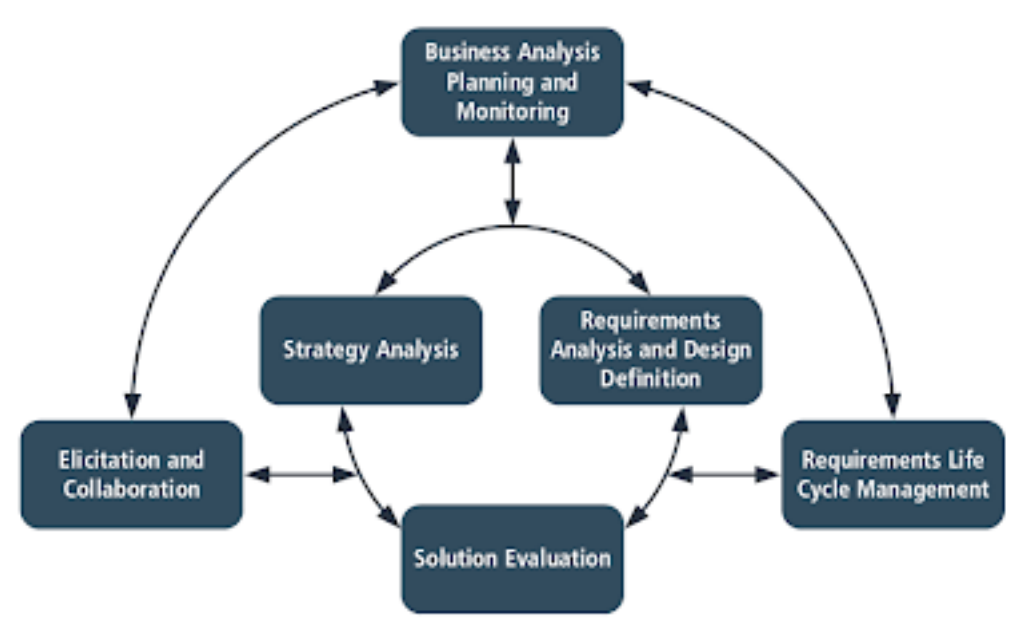

*Figure 7. BABOK - Domaine de connaissance*

Pour la réalisation de ce projet, j'ai organisé mon travail selon ce séquencement :

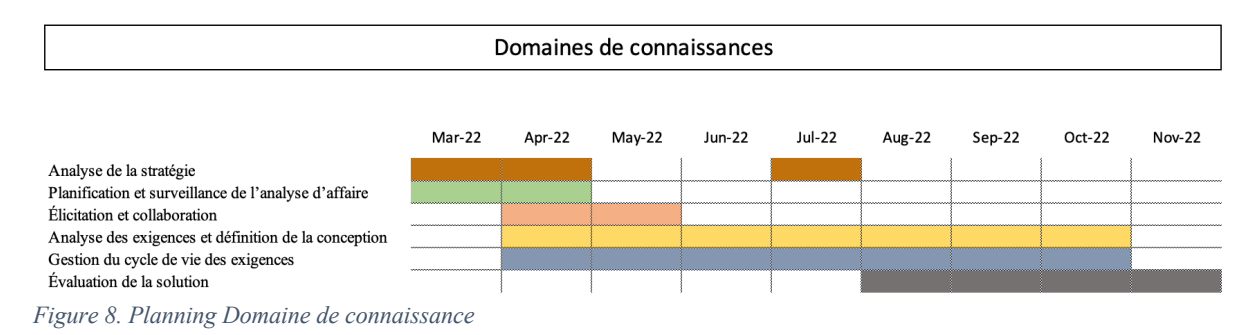

Les différents domaines n'ont pas pour vocation de se succéder les uns aux autres. Plusieurs domaines peuvent être abordés de manière simultanée, comme l'illustrent leurs séquencements dans le temps.

## A. Analyse de la stratégie

L'analyse de la stratégie a été utilisée majoritairement en début de projet (mars et avril). Durant cette période, plusieurs tâches ont été entreprises :

- Comprendre le(s) objectif(s) du projet
- Évaluer les lacunes en matière de capacités dans l'organisation en analysant les processus « métier » actuels et futurs
- Évaluation des gains et des risques par rapport à la solution proposée
- Définir la stratégie de changement pour l'initiative

En juillet, j'ai également repris cette étape afin de mettre à jour les modélisations TOBE, car les besoins et la vision du projet avaient évolué.

## *Comprendre l'objectif du projet*

Pour comprendre l'objectif du projet, j'ai utilisé pour la 1<sup>re</sup> fois le « Cercle d'or » de Simon Sinek. Cet outil ne fait pas partie du framework BABOK, mais reste néanmoins utile pour comprendre les besoins réels du projet lorsque ceux-ci ne sont pas suffisamment explicites et confirmer les exigences de type « Organisation <sup>4</sup>».

<sup>4</sup> Analyse des exigences et définition de la conception

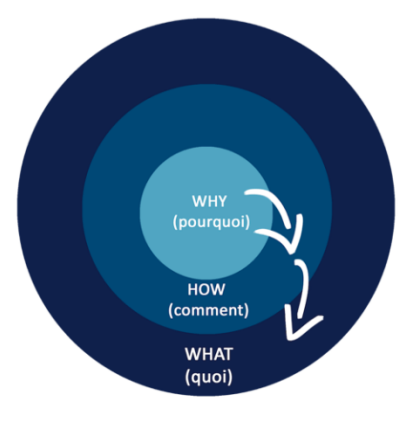

*Figure 9. Cercle d'or*

Le cercle d'or permet de répondre à la question du « Pourquoi ? »

- Pourquoi faut-il réaliser une refonte du guichet entreprise ?
- Pourquoi la charge de travail des agents administratifs est-elle si importante ?

Il possède trois dimensions :

- Le Quoi : La mise en avant des « constats »
- Le Comment : La proposition de valeur
- Le Pourquoi : Le but, la croyance, l'émotion

## Mise en pratique :

Le Pourquoi :

- La concurrence offre un service beaucoup plus digitalisé qu'UCM
- Les équipes « guichet » ont une charge trop importante de travail
- Le site internet permettant de réalisation une inscription en ligne n'est pas en phase avec le plan de transformation digital du groupe UCM
- UCM possède beaucoup de sites internet « satellite » spécifiques pour plusieurs métiers. Le client s'y perd.

Le Comment :

- Je me positionne « en tant que client », car je suis moi-même indépendant. Je suis allé chez UCM pour inscrire mon entreprise à la BCE.
- J'analyse l'approche digitale de la concurrence
- J'analyse l'organisation des équipes « Guichet ».

Le Quoi :

- L'intégration du processus dans un Espace Client transversal est cohérée pour une expérience complète
- L'automatisation de certaines tâches manuelles
- Faciliter l'expérience client

Remarque : Cette analyse se réalise parallèlement à l'analyse de la situation actuelle (ASIS).

## *Analyse de la situation actuelle (ASIS)*

L'analyse de la situation actuelle des processus « métier » a pour objectif de comprendre l'organisation internet des opérations de type Guichet.

La modélisation a été séparée en 3 sous-processus :

- 1. Initialisation de la demande
- 2. Traitement de la demande principale
- 3. Traitement de la demande annexe

Ce découpage a été réalisé afin de

- rendre le processus plus lisible
- cibler les activités de certains acteurs
- pouvoir travailler sur différents aspects du processus plus spécifiquement

## Identification des acteurs

#### Plusieurs acteurs sont présents dans le processus :

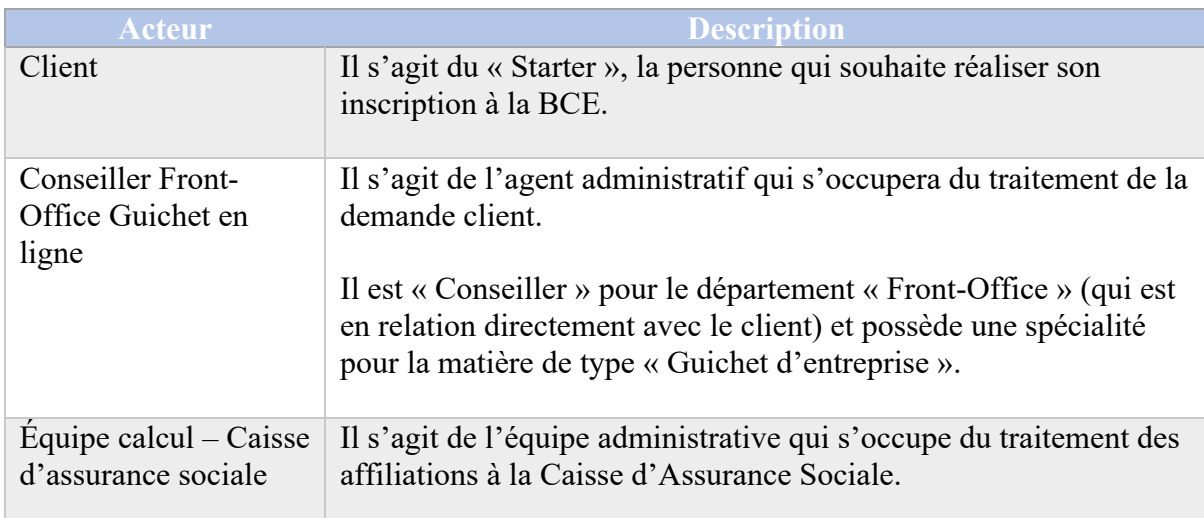

*Tableau 2. Liste des acteurs - BPMN*

### BPMN 1 : Initialiser une demande d'inscription en ligne

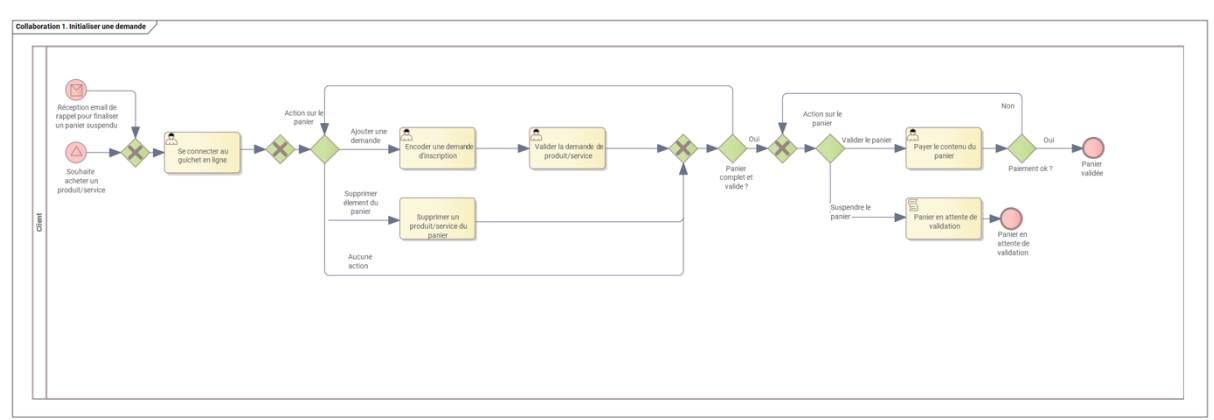

*Figure 10. ASIS - BPMN 1 - Initialiser une demande d'inscription en ligne*

## Description

Le processus permet à un client de réaliser l'inscription de son activité professionnelle à la BCE via une plateforme en ligne dédiée.

Pour ce faire, le client doit se connecter ou créer un compte s'il n'en possède pas.

À la fin de l'encodage de sa demande, le client effectue un paiement en ligne afin de permettre à l'agent administratif de traiter ladite demande.

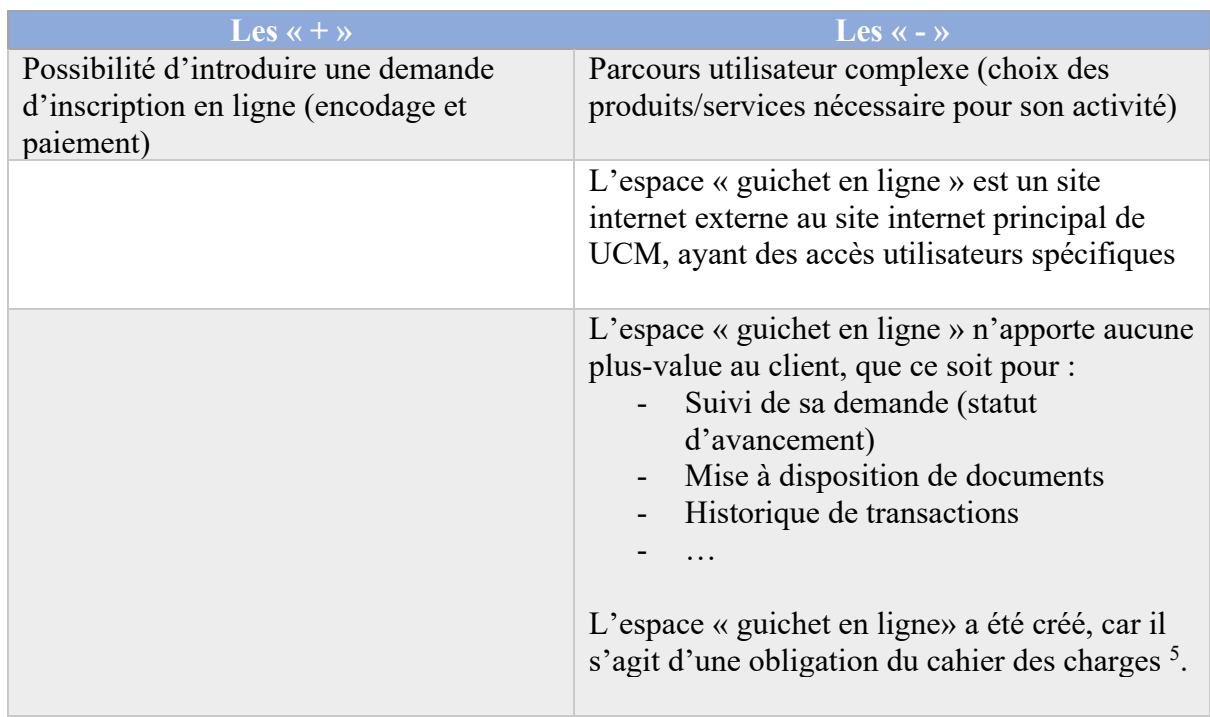

#### Analyse de la situation

<sup>5</sup> Règlement qui permet à UCM d'obtenir son agrémentation pour réaliser des opérations « Guichet ».

| UCM n'a pas tiré profit de ce développement<br>pour enrichir l'expérience client.                                                                                                    |
|----------------------------------------------------------------------------------------------------|
| La qualité des données présentes dans les<br>formulaires n'est pas optimum<br>- Format de données variable (champ<br>$\kappa$ dates » par exemple)<br>- Difficile de trouver la bonne<br>information depuis les arbres<br>décisionnels |

*Tableau 3. ASIS - BPMN 1 - Analyse de la situation*

## BPMN 2 : Traiter la demande principale

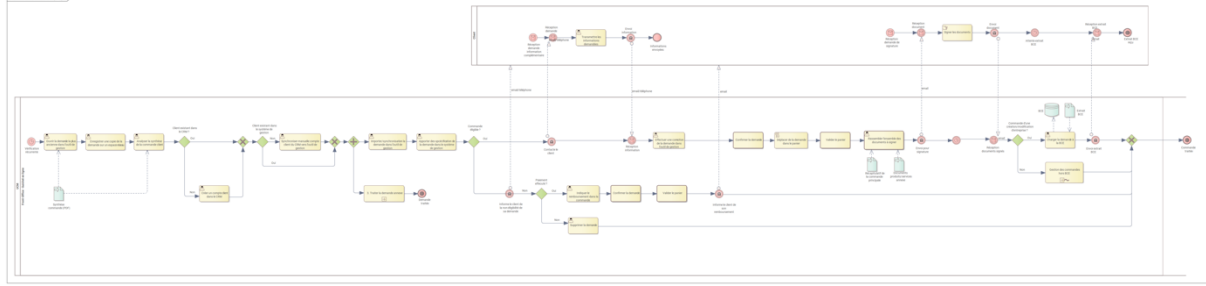

*Figure 11. ASIS - BPMN 2 - Traiter la demande principale*

### Description

Le processus se déclenche lorsque l'agent administratif réceptionne une demande client.

Avant de pouvoir démarrer le traitement de la demande, l'agent doit vérifier manuellement l'existence du client dans le CRM. Si ce dernier n'est pas encore enregistré, l'agent créera une entrée. Si le client existe, il vérifiera la conformité des données.

Une fois que le client est en ordre de données dans le CRM, l'agent pourra importer la demande client dans l'outil de gestion du guichet (GPU) et pourra analyser la demande du client.

L'agent administratif recontactera le client si celui-ci a besoin de précisions ou d'informations complémentaires quant à sa demande.

Lorsque la demande est considérée comme complet, le client réceptionnera, par email, un récapitulatif de sa demande. Il devra la retourner signé afin que l'agent administratif puisse la soumettre à la BCE.

Toutes ces activités se font manuellement.

En fin de processus, l'agent administratif sauvegardera l'ensemble des documents dans un espace disque ainsi que dans des archives physiques, car il n'y a pas encore d'outil GED pour ce département.

## Analyse de la situation

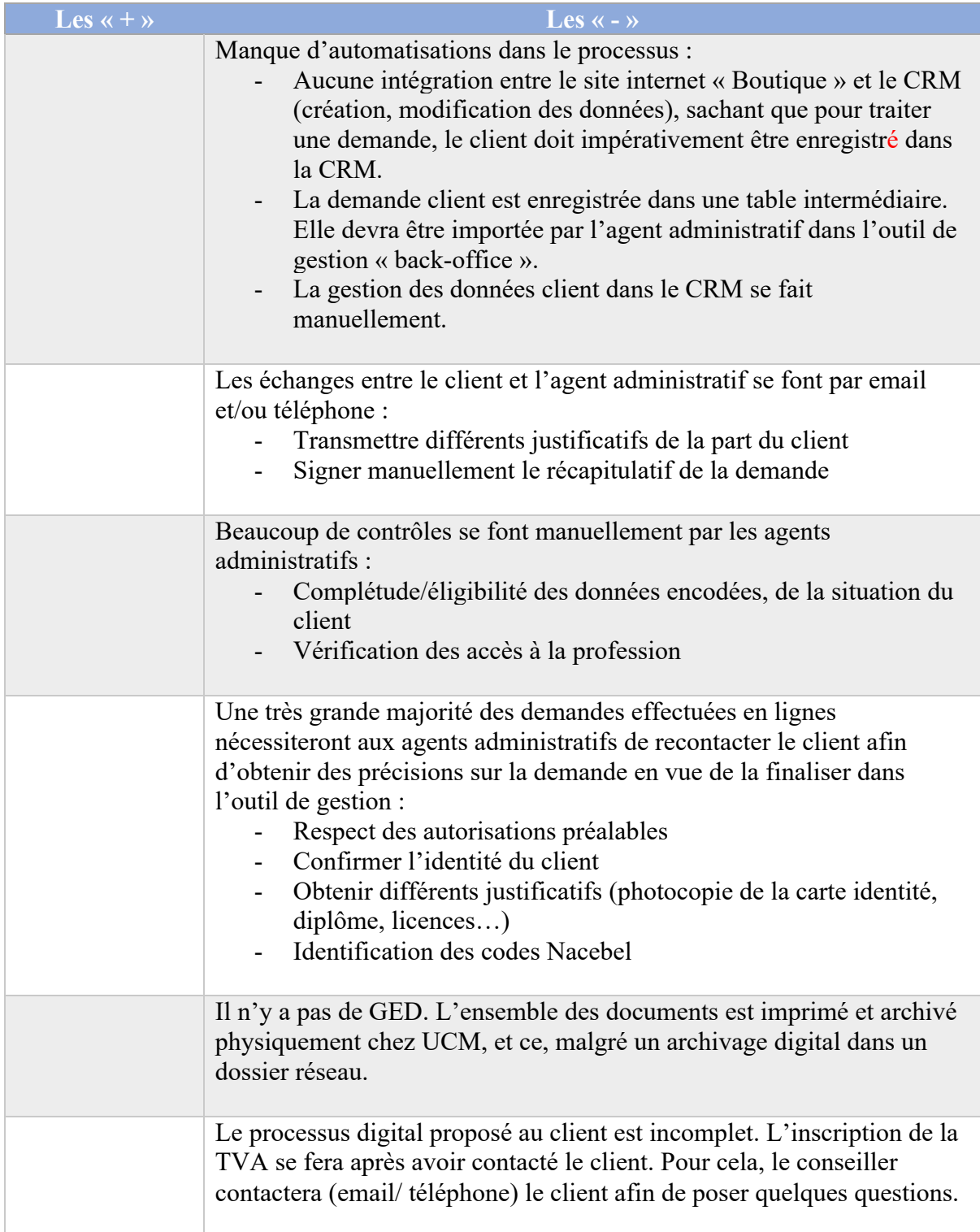

## BPMN 3 : Traiter la demande annexe

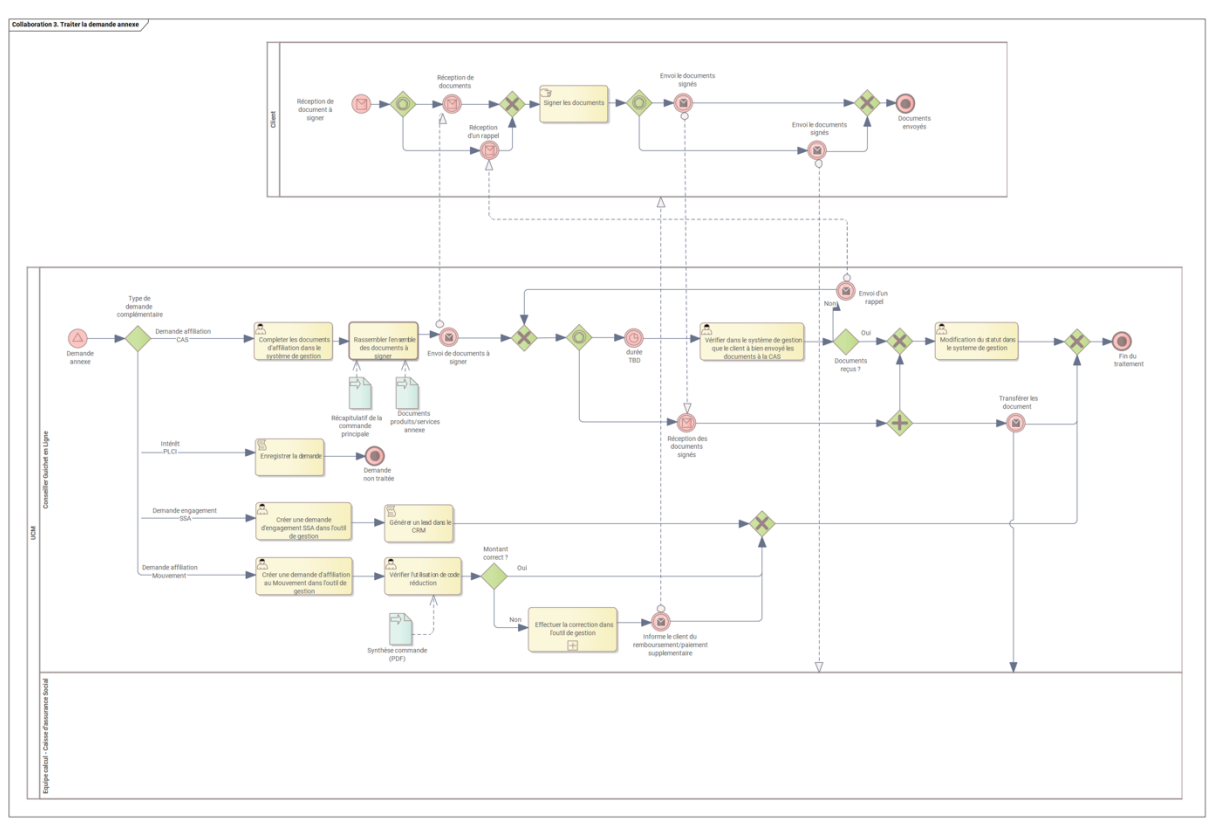

*Figure 12. ASIS - BPMN 3 - Traiter la demande annexe*

## Description

Après avoir finalisé la demande principale du client, à savoir l'inscription à la BCE, l'agent administratif devra s'occuper de transmettre les demandes annexes vers les autres équipes/départements.

Pour la demande d'affiliation à la Caisse d'assurance sociale, l'agent va imprimer celle-ci depuis son outil « back-office » (GPU) et, ensuite, la transmettre au client pour signature.

Théoriquement, le client doit transmettre les documents signés directement à la Caisse d'assurance sociale. Cependant, le client ne respecte que très rarement la procédure et retourne les documents signés vers l'émetteur, à savoir l'agent administratif « Guichet ».

Dans ce cas de figure, l'agent administratif transmettra l'information vers la Caisse d'assurance sociale.

Si le client respecte bien la procédure en envoyant les documents vers la Caisse d'assurance sociale, l'agent administratif du guichet devra de toute façon effectuer un contrôle.

Il n'y a pas de mécanisme de communication entre le Guichet et la Caisse d'assurance sociale. La Caisse d'assurance sociale n'est pas informée que des documents lui seront transmis, et l'agent administratif ne sera pas informé de la bonne réception des documents d'affiliation par la Caisse d'assurance sociale. L'agent administratif guichet se doit d'effectuer le suivi, sans quoi il devra revenir vers le client pour obtenir les documents.

La demande d'affiliation au mouvement doit également être traitée manuellement. L'agent administratif du guichet créera un ASSET dans le CRM.

Les autres démarches à savoir l'intérêt pour les assurances PLCI et les demandes relatives au secrétariat social (SSA) sont gérées automatiquement par le système.

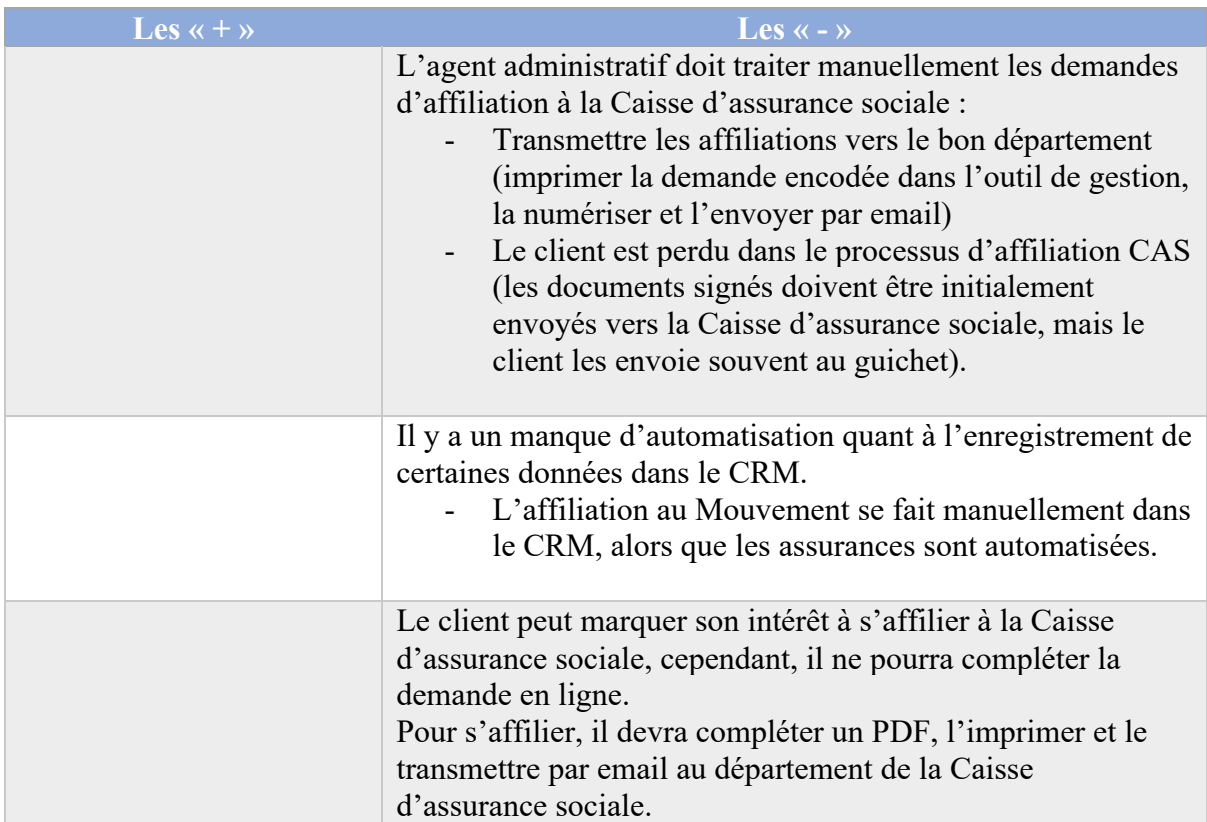

## Analyse de la situation

*Tableau 5. ASIS - BPMN 3 - Analyse de la situation*

## *Définir la situation future (TOBE)*

La définition de la situation future du guichet se basera sur plusieurs éléments :

- Corriger les problématiques détectées dans les processus actuels (ASIS)
- Intégrer les processus dans la nouvelle vision digitale d'UCM (nouvel espace client)
- Améliorer l'expérience utilisateur (agents administratifs + clients)
- Centraliser les ventes sur le site internet d'UCM.

## Légendes

Afin de pouvoir faciliter la lecture des processus « TOBE », j'ai appliqué la légende suivante :

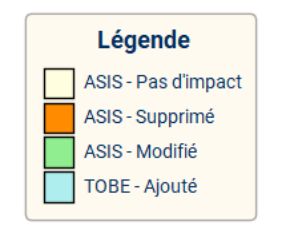

*Figure 13. TOBE - BPMN - Légende*

Appliquer cette légende permet de mettre en avant le delta entre la version ASIS et TOBE.

Ma volonté a été de continuer à partir d'une copie parfaite de l'ASIS afin d'y apporter des corrections et obtenir une vision « TOBE ». Sur cette base, j'ai apporté différentes modifications tout en gardant un historique de la situation ASIS. Il est plus facile de visualiser l'évolution du processus « métier » en appliquant cette légende.

## BPMN 1 : Initialiser une demande d'inscription en ligne

| Collaboration 1. Atlantas ana demande                                                                                                    |                                                                                                    |                                                                                                    |
|----------------------------------------------------------------------------------------------------|----------------------------------------------------------------------------------------------------|----------------------------------------------------------------------------------------------------|
| $\begin{tabular}{ c c } \hline \multicolumn{1}{ c }{\multicolumn{1}{ c }{\multicolumn{1}{ c }{\multicolumn{1}{ c }{\multicolumn{1}{ c }{\multicolumn{1}{ c }{\multicolumn{1}{ c }{\multicolumn{1}{ c }{\multicolumn{1}{c }{\multicolumn{1}{c }{\multicolumn{1}{c }{\multicolumn{1}{c }{\multicolumn{1}{c }{\multicolumn{1}{c }{\multicolumn{1}{c }{\multicolumn{1}{c }{\multicolumn{1}{c }{\multicolumn{1}{c }{\multicolumn{1}{c }{\multicolumn{1}{$ | e.<br>Respites d'un artist de<br>Tragadignar Frankar un<br>$\frac{1}{\sqrt{2}}$<br>connecte ichque<br>dent<br>- a Replace of AM<br>$+(0)$<br>$\frac{1}{2} \frac{1}{2} \frac{$<br><b>State</b><br>$\frac{1}{2}$<br>detailed to | Park forest<br><b>Barrele modage</b><br>$-$<br>Exceler and derivate divising that<br><b>Sec.</b><br>$\begin{array}{l} \mbox{nonlinear} \\ \hline \mbox{nonlinear} \\ \mbox{nonlinear} \end{array}$<br>$\frac{P_{\rm{F}}(t)}{P_{\rm{F}}(t) + \epsilon_{\rm{F}}}$<br><b>USE</b><br>$\frac{\Lambda(3)\beta+2\beta^2}{9\beta\beta+2\beta}$<br>and manager<br>Affaring Lease<br><b>DANCA AVIAT</b><br>$\overline{C}$<br><b>Exceleration of the American State</b><br><b>The Security Co.</b><br>$+30 - 1$<br>Party and the first of the local division in<br>T.<br>$\rightarrow \infty$ $\rightarrow$<br>77<br><b>Table 18</b><br>anticulture pre<br>men.<br><b>Colorador</b><br>Every days in<br>$\begin{picture}(20,20) \put(0,0){\line(1,0){10}} \put(15,0){\line(1,0){10}} \put(15,0){\line(1,0){10}} \put(15,0){\line(1,0){10}} \put(15,0){\line(1,0){10}} \put(15,0){\line(1,0){10}} \put(15,0){\line(1,0){10}} \put(15,0){\line(1,0){10}} \put(15,0){\line(1,0){10}} \put(15,0){\line(1,0){10}} \put(15,0){\line(1,0){10}} \put(15,0){\line(1$<br>ENFERANCE<br><b><i><u>Survey College Contractors and</u></i></b><br><b>Excels un derain</b> |
| Analysan'da<br>Annandran Court                                                                                                    | Becomputer<br><b>School</b><br>the contract of the contract<br>e<br>---<br><b>State</b><br>$+$ $\odot$<br>he passenteche                                                                                                    | Concrete                                                                                                    |

*Figure 14. TOBE - BPMN 1 - Initialiser une demande d'inscription en ligne*

### Description

L'approche « TOBE » de ce processus reste conforme à la situation « ASIS ».

Optimisations apportées au processus :

- Garantir l'identité du client avec le module d'authentification fédéral CSAM <sup>6</sup>ou Itsme<sup>7</sup>
- Capacité du client de suivre l'état d'avancement de son dossier sur base de statuts
- Optimisation de l'expérience client
	- o Formulaire revu (récupération de données si celui-ci est déjà connu dans le CRM)
	- o Permettre au client d'encoder les informations relatives à l'inscription TVA
	- o Faciliter de trouver la ou les activités qu'il souhaite inscrire à la BCE

<sup>6</sup> https://csam.be/fr/index.html

<sup>7</sup> https://www.itsme-id.com/fr-BE

- o Permettre de reprendre l'encodage de sa demande ultérieurement
- o Intégration du guichet dans le site internet UCM (Espace client)
- o Faciliter le client dans le choix des produits et services (suggestion automatique)
- o Permettre au client de s'affilier à la Caisse d'assurance sociale à travers un formulaire web
- o Suppression du processus de signature de la demande (Guichet + Caisse d'assurance sociale)
- L'agent administratif pourra plus facilement
	- o Identifier les clients qui ont besoin d'une assistance dans le processus d'inscription (il ne devra plus attendre que la demande lui soit soumise).

BPMN 2 : Traiter la demande principale

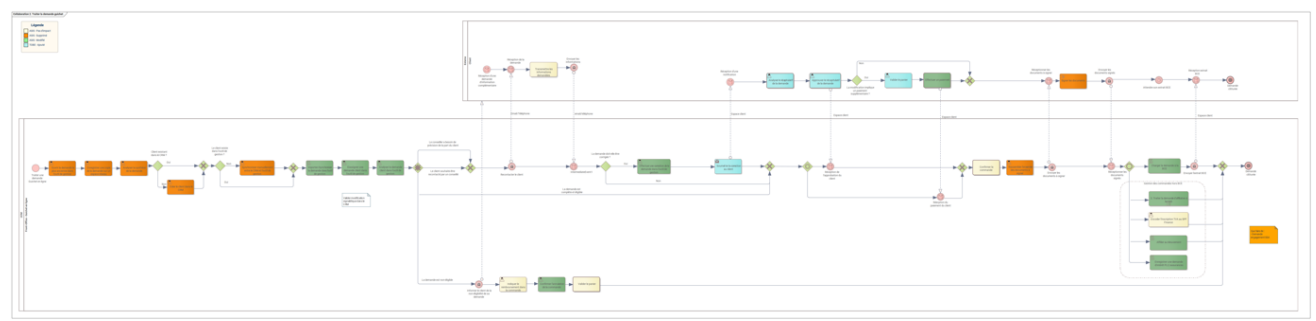

*Figure 15. TOBE - BPMN 2 - Traiter la demande principale*

## Description

Le flux prend en charge 2 éléments du processus ASIS « 3. Traiter les demandes annexes », à savoir :

- Affilier au Mouvement
- Intérêt pour la PLC (Pension libre complémentaire)

### Optimisations apportées au processus :

- Optimiser la charge de travail de l'agent administratif
	- o Supprimer de la gestion des données client dans le CRM
	- o Importer automatiquement la demande client dans l'outil de gestion (GPU)
	- o Soumettre les modifications de la demande vers le client depuis la plateforme
	- o Soumettre automatiquement l'inscription vers la BCE
	- o Créer automatiquement un lead CRM lorsqu'un client s'affilie au mouvement, lorsqu'un client s'intéresse à la PLCI et lorsqu'un client souhaite engager du personnel.
- Apporter plus de transparence au client
	- o Suivre les évolutions des statuts de la demande
	- o En cas de modification de la demande par le conseiller, le client pourra, depuis l'espace client « UCM » :
- § Approuver les corrections
- Payer éventuellement un supplément en ligne

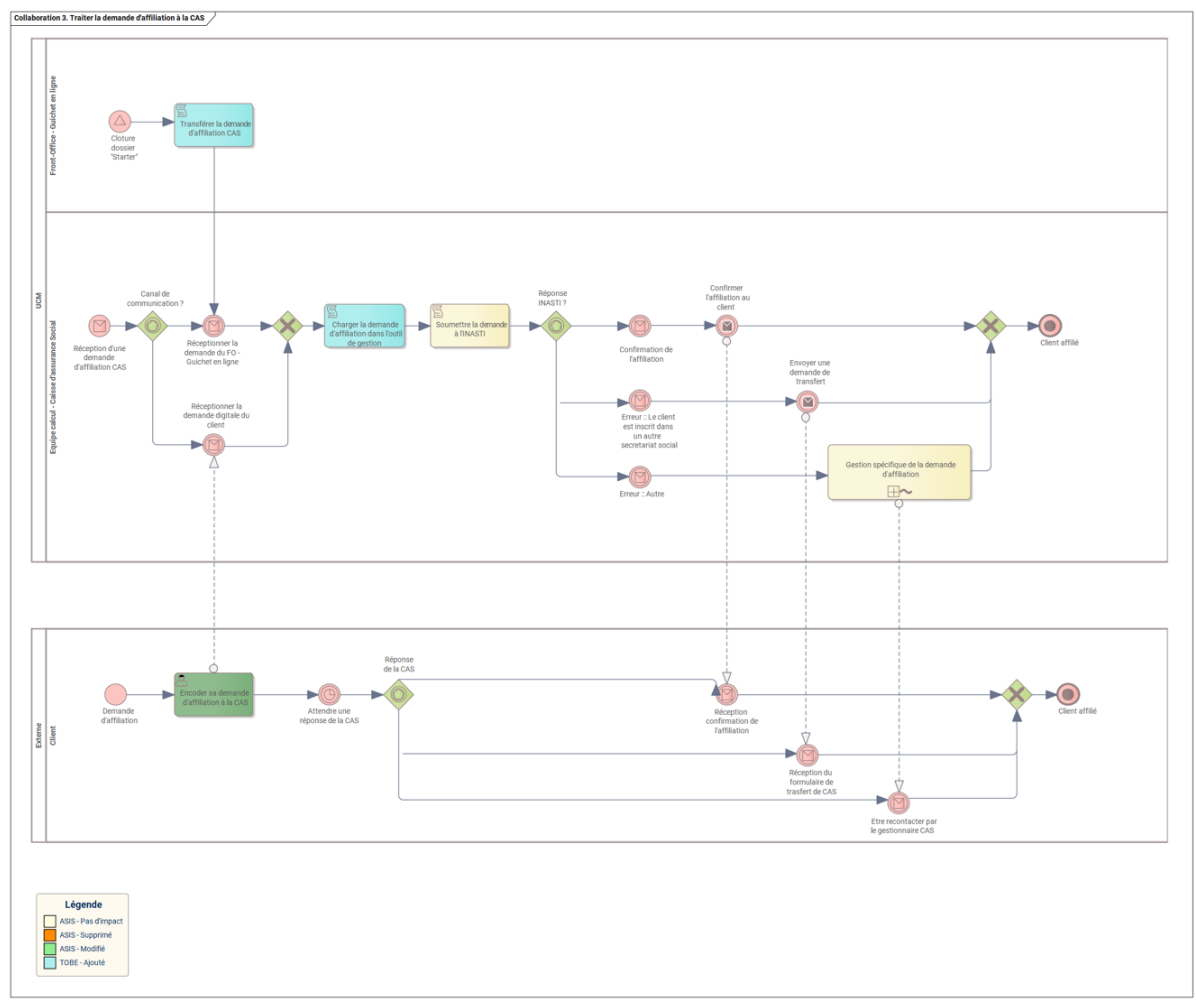

## BPMN 3 : Traiter la demande d'affiliation à la CAS

*Figure 16. TOBE - BPMN 3 - Traiter la demande d'affiliation à la CAS*

## Description

Ce processus est nouveau, car le processus ASIS « 3. Traiter les demandes annexes » a complètement été automatisé.

Sur 4 types de demandes annexes, il y en a 3 qui imposent la création un LEAD ou un ASSET au niveau du CRM (Affiliation SSA, Mouvement et Caisse d'assurance sociale).

L'affiliation à la CAS sera également automatisée. Cependant, le processus est plus complexe, d'où sa modélisation.

Après la validation de la demande d'inscription par l'agent administratif, un service s'occupera de transmettre les données de l'affiliation à la Caisse d'assurance sociale vers leur propre outil de gestion (NASCA).

Une fois les données réceptionnées, l'outil de gestion de la Caisse d'assurance sociale pourra soumettre automatiquement la demande vers l'INASTI. La réponse sera retransmise vers l'outil de gestion « guichet » (GPU) qui pourra, ainsi, informer le client du statut de sa demande.

## Optimisations apportées au processus :

Ce processus est nouveau dans l'organisation.

La procédure d'une affiliation à la CAS sera, pour la majorité des cas, traitée automatiquement par le système informatique. Seuls, les cas plus complexes seront gérés manuellement.

Par complexe, on retrouvera :

- Une réponse négative de la part de l'INASTI.
- Les demandes pour lesquels le client ne fournit pas suffisamment d'information (manque de justificatifs, d'informations contradictoires…).

## *Évaluer les gains potentiels*

L'évaluation des gains potentiels a été réalisée sur deux éléments

- Le traitement des demandes Guichet
- L'automatisation de l'affiliation à la CAS

## Traitement demandes Guichet :

- Demande en ligne: Hypothèse minimaliste o Gain annuel de 125 jours /homme
	-
- Si extension à l'ensemble des demandes Guichet
	- o Gain annuel supplémentaire d'environ 275 jours /homme

### Automatisation de l'Affiliation à la CAS :

- Équipe Calcul de la CAS
	- o Gain annuel de 240 jours /homme
- Front-Office:
	- o Gain annuel de 70 jours /homme

*Remarque : Des gains peuvent également être identifiés pour le client, car la procédure sera accélérée pour lui. Cependant, ce bénéfice n'est pas chiffrable.*

## *Évaluer les risques potentiels*

Les projets ci-dessous ont été identifiés comme étant à risque :

- Espace client : le projet « Affiliation Starter » sera accessible depuis le nouvel « Espace client ». Ce projet doit être suivi de près afin de garder la cohérence entre eux et éviter de mettre en place des processus contradictoires.
- Front-Office : s'occupe de la gestion des clients travaille sur une refonte de son organisation. Nous devons nous assurer que les processus « TOBE » ne vont pas contredire leurs futurs processus internes.
- CRM : ce projet travaille sur le nettoyage et la suppression de données telles que les doublons et obsolètes. Nous devons suivre les nouvelles règles métiers qui sont en cours de définition.

## *Définir la stratégie de changement*

La stratégie du changement a été mise en place, en accord avec notre Sponsor.

La stratégie adoptée est d'introduire des experts « métier » dans le projet. Ils ont pour rôle d'alimenter le projet avec des besoins et de valider la vision « TOBE ». Les experts « métiers » sont des managers régionaux. Ils pourront former et soutenir le changement auprès de leurs équipes.

Notre sponsor est également une personne centrale dans le projet « Front-Office »<sup>8</sup>, ce qui facilite la convergence des projets.

L'impact du projet est relativement faible pour les agents du « Front Office », car ils continueront d'utiliser les mêmes applicatifs métiers et leurs tâches seront diminuées.

En ce qui concerne la partie relative aux clients, nous n'avons pas pris en charge la gestion du changement. Le client sera tout simplement dirigé vers le nouveau formulaire d'inscription. Il n'y a aucun comportement à modifier.

La demande d'une inscription à la BCE reste une demande majoritaire « unique ». Rares sont les clients qui réalisent plusieurs inscriptions ! Qui plus est, si un client existant procède à une nouvelle inscription, il entreprendra une procédure simplifiée de l'encodage de sa demande. Un nouveau client n'aura pas conscience du changement opéré sur le formulaire.

<sup>8</sup> Définition du périmètre

## B. Planification et surveillance de l'analyse d'affaires

La planification et la surveillance de l'analyse d'affaires se déroulent en parallèle du domaine « Analyse de la stratégie ».

Ce domaine reprend les tâches suivantes :

- Planification de l'approche d'analyse « métier » pour le projet
- Déterminer l'engagement des parties prenantes dans le projet
- Définition des activités de gouvernance de l'analyse d'entreprise pour la prise de décision
- Répondre aux besoins des parties prenantes en ce qui concerne la diffusion de l'information
- Planification du processus d'élaboration et de gestion des exigences

J'ai voulu mettre ce domaine de compétence après l'analyse de la stratégie, car je trouve important d'adopter une stratégie cohérente par rapport aux ambitions et la taille du projet.

## *Organiser la gestion des informations de l'analyse*

Le but est d'élaborer une approche qui encadre la façon dont l'information de l'analyse sera stockée et consultée par les différentes parties prenantes du projet.

## Présenter l'espace de travail dans l'outil « Sparx Enterprise Architect »

L'outil dans lequel sera stockée l'analyse est « Enterprise Architect ».

Cet outil facilite le travail au quotidien, car il permet de travailler avec des objets. Les autres analystes de l'entreprise réalisent des analyses au format MS Word. Ceci amène plusieurs contraintes :

- L'analyse est textuelle
- L'information qu'elle contient est difficilement maintenable
- Retrouver l'information peut s'avérer complexe
- L'équipe informatique qui réceptionne l'analyse doit très souvent réanalyser le document pour en extraire des « User Story ». Le risque de mauvaise interprétation est important et implique une surcharge de travail inutile.
- L'équipe informatique retrouve très souvent des contradictions dans le document

Le fait de travailler directement dans « Entreprise Architect » permet de travailler avec des objets. Durant la phase d'analyse, beaucoup d'exigences ont été revues.

Travailler avec cet outil permet également de sauvegarder l'ensemble du travail sur une base de données. Celle-ci est sauvegardée plusieurs fois par semaine, ce qui évite les pertes de données.

De plus, il permet de faciliter la mise en relation de différents objets (dépendances, matrices relationnelles …).

L'espace « projet » est organisé avec différents « Packages » :

- « Architecture projet » qui reprend les vues détaillées des diagrammes d'exigences « Partie prenante » afin de pouvoir lister tous les acteurs du projet
- « Partie prenante » afin de pouvoir lister tous les acteurs du projet
- « Modélisation » afin de regrouper les différentes modélisations BPMN, diagramme d'activités
- « Exigences » afin de pouvoir regrouper les exigences par types
- « Risques, dépendances et hypothèses » afin de pouvoir identifier les risques, et dépendances.

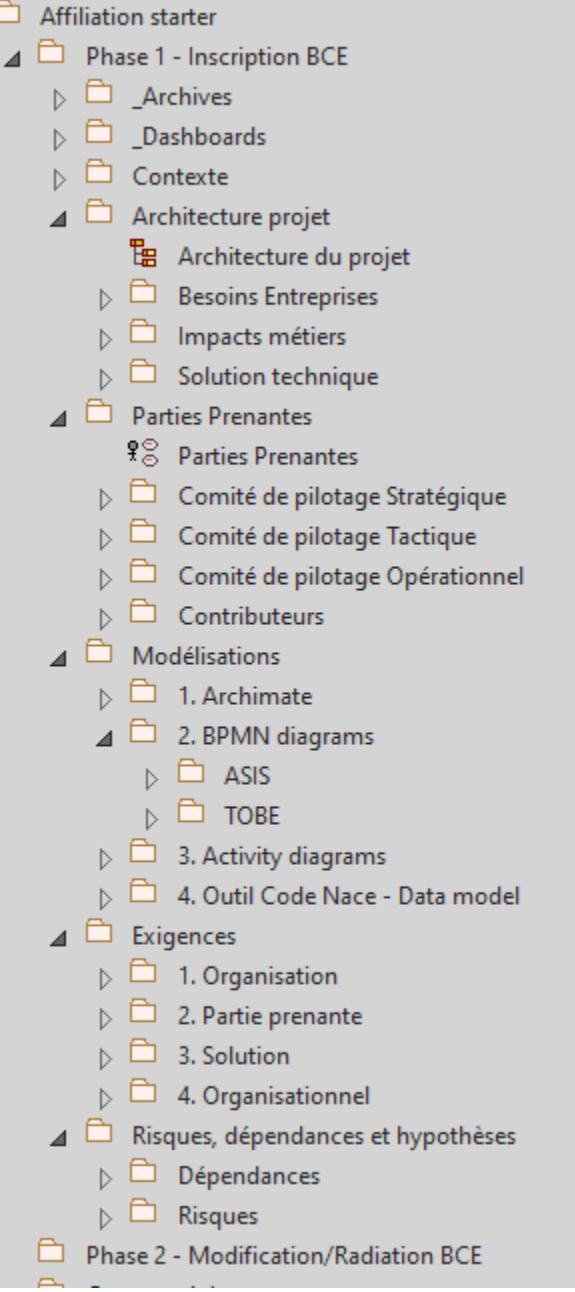

## Présenter l'architecture globale de l'analyse

L'architecture de l'analyse est constituée de trois grandes catégories :

- Les besoins de l'entreprise
- Les impacts organisationnels
- La solution technique

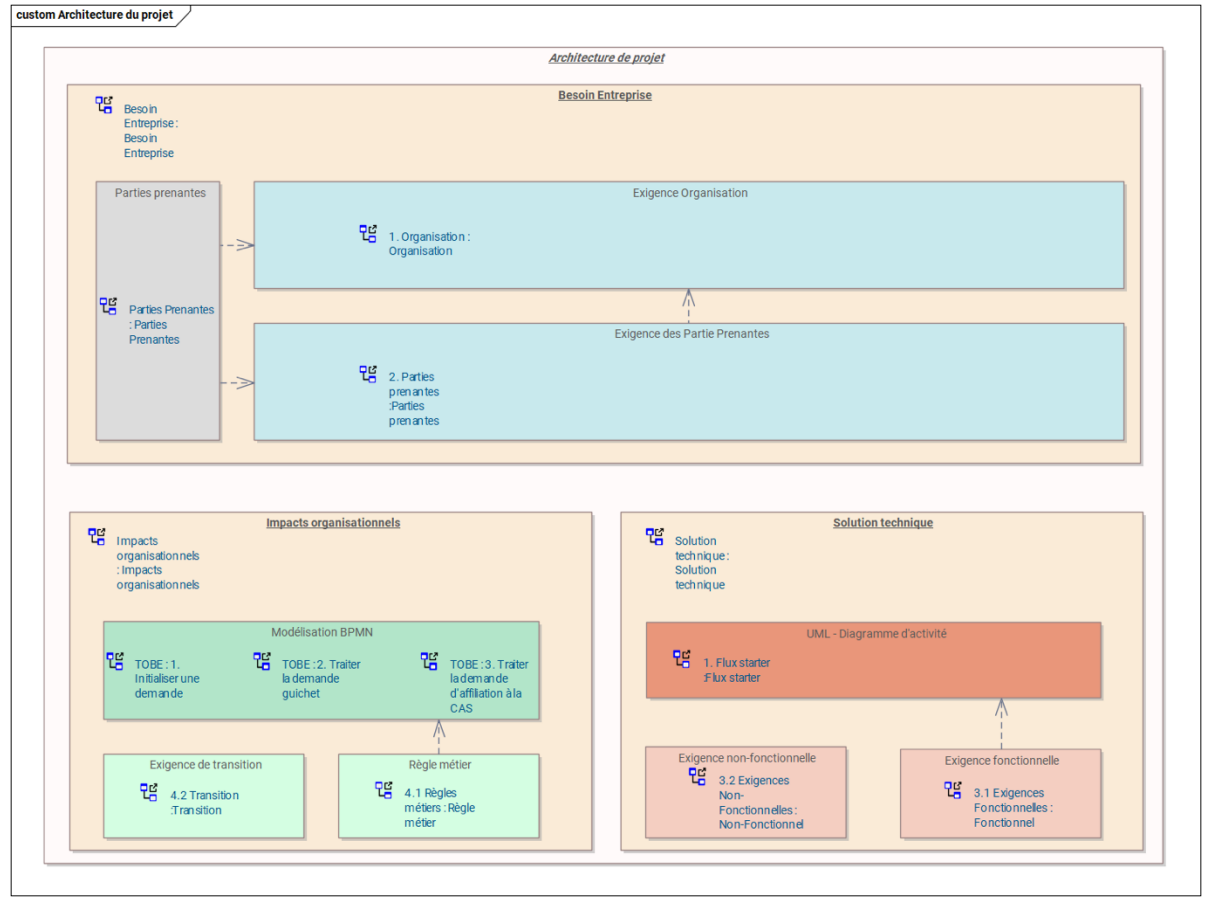

*Figure 17. Architecture de l'analyse*

Je n'ai pas souhaité ajouter des interdépendances entre les catégories, car cela apporte trop de difficulté dans la gestion de ce projet. La charge de travail nécessaire pour cette tâche n'est pas justifiable.

Cela aurait pu se faire dans le cadre d'un programme, car les exigences d'organisations pourraient faire partie de plusieurs sous-projets.

Il n'y a également pas de dépense entre les modélisations BPMN et le diagramme des exigences de transition, ainsi qu'entre le diagramme d'activité et les exigences non fonctionnelles, car ceux-ci couvrent l'ensemble de la solution.

Ce chapitre sera décrit de manière détaillée dans le chapitre « D. Analyse des exigences et définition de la conception ».

#### Les besoins de l'entreprise

Les besoins de l'entreprise mettent en avant les objectifs principaux qui mènent à l'initiative du projet.

Les exigences qui s'y retrouveront devront répondre à la question du « Pourquoi ».

#### Les impacts organisationnels

Les impacts organisationnels vont permettre d'identifier les impacts sur le plan de l'organisation.

Au niveau du projet, il est essentiel d'identifier les contraintes « métier » (règles) ainsi que la façon dont le changement sera géré.

### La solution technique

La solution technique intègre l'analyse fonctionnelle du projet. Les exigences sont pour les équipes responsables du développement de la solution informatique.

Une relation forte sera mise en place entre les exigences fonctionnelles du projet avec le diagramme d'activité. Cette notion de dépendance est très sensible, car elle offre une meilleure contextualisation des besoins pour les équipes techniques.

### Diffuser l'information

La diffusion de l'information se fera à travers plusieurs canaux :

D'une part, via l'outil « Entreprise Architect ». Le responsable de l'équipe du développement est apte à l'utiliser. Il sera plus facile pour lui de travailler dans l'outil, car il pourra exploiter des fonctions de recherches avancées et lire les différents diagrammes plus facilement.

D'autre part, plusieurs exports sont mis à disposition des collaborateurs du projet :

- Tableau récapitulatif des exigences au format MS Excel
- Export des différentes modélisations au format « image »

Cette approche a été mise en place, car les parties prenantes « métier » ne possèdent pas de compétence dans cet outil. Il serait inapproprié de les faire travailler avec celui-ci, car de fausses manipulations impliqueraient la perte de données. De plus, il est fort probable que l'information soit difficilement accessible pour eux.

Réaliser les analyses dans « Entreprise Architect » est une forme de changement pour UCM, car ils n'ont jamais travaillé de cette façon. Le fait de pouvoir réaliser des exports rend l'outil plus exploitable et devrait susciter l'intérêt des équipes IT.

Ma réflexion fut de trouver une façon de rendre une information complexe accessible.

Mon travail d'analyse est accompagné de vue graphique permettant aux parties prenantes de comprendre les différents tenants et aboutissants.

L'outil Microsoft Teams a été un moteur pour la diffusion des différents livrables du projet.

### Export des exigences

Le fichier MS Excel rassemble l'ensemble des exigences du projet dans un même tableau.

Plusieurs informations s'y retrouvent :

- Exigence parente (exigence de haut niveau qui regroupe un ensemble de sousexigences)
- ID de l'exigence
- Titre de l'exigence
- Difficulté de l'exigence (point de vue du développement)
- Statut de l'exigence

Il permet à l'utilisateur de filtrer sur différentes colonnes afin de facilement trouver l'information voulue.

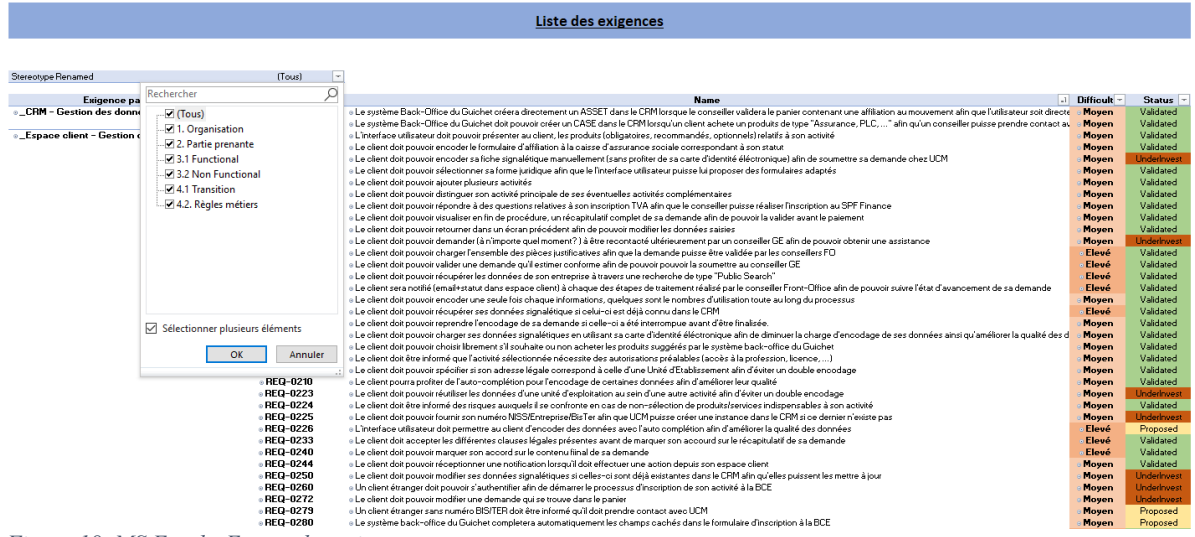

*Figure 18. MS Excel - Export des exigences*

Les différents documents sont sauvegardés sur l'espace MS Teams du projet afin de les rendre accessibles à toutes les personnes concernées par le projet.

## *Définir l'engagement des parties prenantes*

Pour des raisons de confidentialité, UCM souhaite garder les parties prenantes anonymes. Néanmoins, voici la liste des rôles qui sont impliqués dans le projet

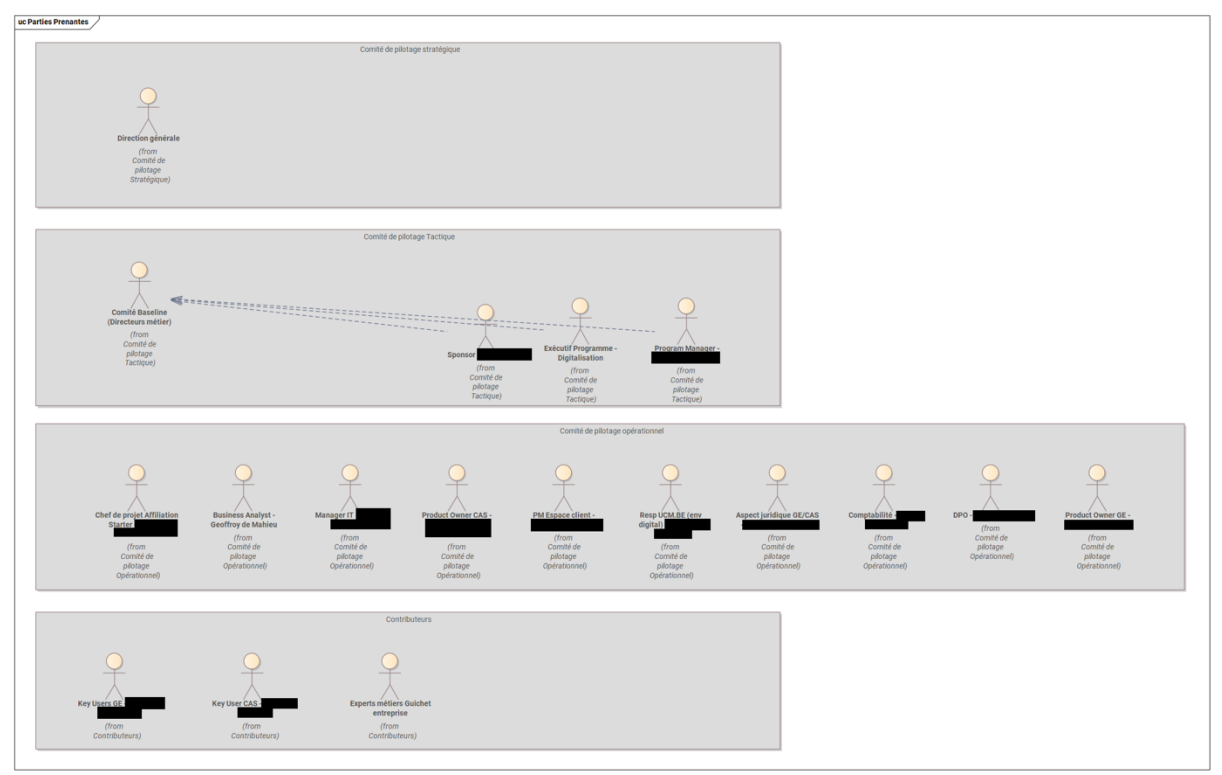

*Figure 19. Liste des parties prenantes*

Les parties prenantes du projet ont été regroupées dans différentes catégories :

- Comité de pilotage stratégique
- Comité de pilotage tactique
- Comité de pilotage opérationnel
- Contributeurs

Théoriquement, l'engagement des parties prenantes peut également se faire à travers une matrice RACI.

Cependant, cet exercice est difficilement réalisable chez UCM, car la notion d'« ownership » n'est pas très présente.

Il y a bien quelques « product owner » pour certaines applications, telles que le CRM. En revanche, il n'y en a pas pour le GPU.

## C. Élicitation et collaboration

L'élicitation et la collaboration ont pu être mises en place après avoir identifié le périmètre global du projet ainsi qu'avoir identifié les parties prenantes.

Cette phase sert à collecter des informations ou des besoins dans le but de proposer une solution cible en réponse à une nécessité de changement. Elle tient également compte des contraintes internes et externes de l'organisation et du projet

Plusieurs tâches la composent :

- Préparation aux activités d'élicitation
- Rencontre avec les parties prenantes pour mener l'activité d'élicitation
- Communiquer et confirmer les résultats d'élicitation avec les principales parties prenantes

Le domaine de connaissance a pu être pris en charge dès que la méthodologie de travail a pu être approuvée par l'équipe « projet ». La phase d'élicitation a permis de récolter l'information nécessaire à réaliser les modélisations « métiers ASIS/TOBE ».

## *Se préparer à l'élicitation*

Afin de préparer au mieux les groupes de travail avec les parties prenantes, j'ai consacré du temps pour expérimenter le processus existant depuis l'environnement de test (mise en avant de l'apprentissage).

Je me suis positionné comme :

- « Client UCM ». Après avoir ouvert un compte client sur le site internet, j'ai réalisé une demande d'inscription d'une entreprise en ligne.
- « Agent administratif » : J'ai récupéré ma demande client, créée préalablement, afin de pouvoir la finaliser dans l'outil de gestion « métier ».

Au cours de cet exercice, j'ai pu me faire une idée pragmatique de ce qui fonctionne bien ou moins bien. Je ne désirais pas me limiter à la modélisation « métier ASIS » pour identifier les points d'améliorations du processus. De plus, le résultat de cet exercice me permettra de challenger plus facilement les différentes parties prenantes du projet.

## *Effectuer l'élicitation*

L'élicitation a pu se faire via plusieurs types d'activités :

- Réalisation d'une journée « vis ma vie ».

J'ai pu passer une journée entière avec différentes équipes « métier ». Cette activité est très riche, car elle me permet de visualiser la façon dont les agents administratifs appliquent le processus « métier ». Elle me permet aussi de répondre à certaines questions, comme :

- o La vision processus des managers est-elle conforme avec le processus « terrain » ?
- o Comment l'application est-elle utilisée par les agents administratifs ?
- o L'application « métier » possède-t-elle toutes les fonctionnalités nécessaires ?
- o L'application « métier » contient-elle des erreurs (bugs)?
- o Les agents administratifs respectent-ils les règles « métier »?
- o …

Cette journée a également pu me permettre de me rendre compte de la lourdeur opérationnelle de certaines activités modélisées.

Réalisation d'interviews avec différents managers

Plusieurs réunions ont été mises en place afin de discuter sur la façon dont les processus « métier » existants pouvaient être améliorés et optimisés. Pour cela, nous nous sommes basés sur les éléments négatifs détectés dans les modélisations BPMN « AS IS ».

Afin de rendre ces réunions plus attractives et dynamiques, j'ai beaucoup travaillé en présentiel. Cela m'a permis d'utiliser les tableaux blancs mis à disposition dans les salles de réunions.

## D. Analyse des exigences et définition de la conception

L'analyse des exigences et la définition de la conception permettent de réaliser plusieurs tâches :

- Spécification et modélisation des exigences et des conceptions
- Vérification des exigences et des conceptions
- Validation des exigences et des conceptions
- Définition de l'architecture et de la structure des exigences
- Définition des options de solution
- Analyser la valeur et recommander une solution

Celles-ci se dérouleront sur la quasi-totalité du projet de manière itérative. Cette manière de procéder m'a permis d'améliorer progressivement la cartographie des exigences et la définition de la conception de la solution applicative à mettre en œuvre dans ce projet.

## *Spécifier et modéliser les exigences*

Spécifier et modéliser une exigence est une activité assez complexe, car elles sont exprimées par différentes parties prenantes appartenant à différentes catégories 9.

Il est important de pouvoir structurer correctement une exigence afin d'éviter une confusion. Une exigence mal interprétée ou comprise qui aurait été validée aura pour conséquence le développement d'une fonctionnalité non désirée.

<sup>9</sup> Définir l'engagement des parties prenantes

## Structure des exigences

Les exigences sont représentées de la façon suivante :

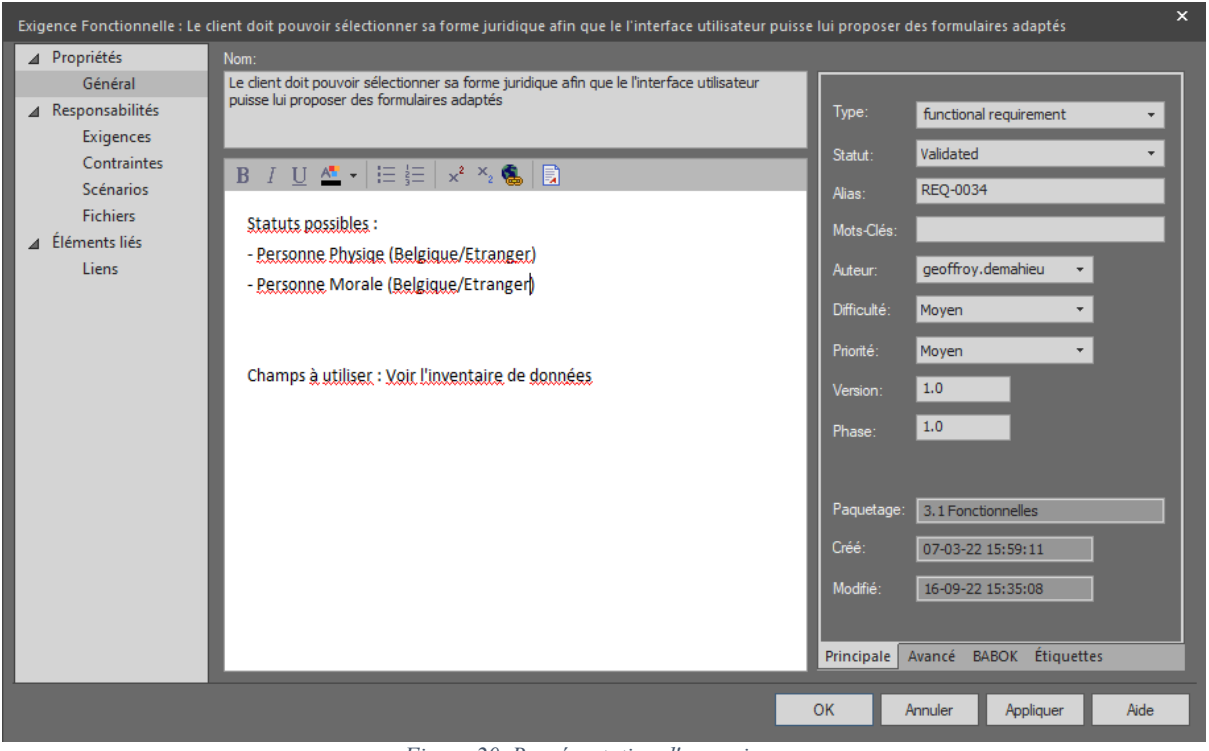

*Figure 20. Représentation d'une exigence*

Plusieurs champs utilisés :

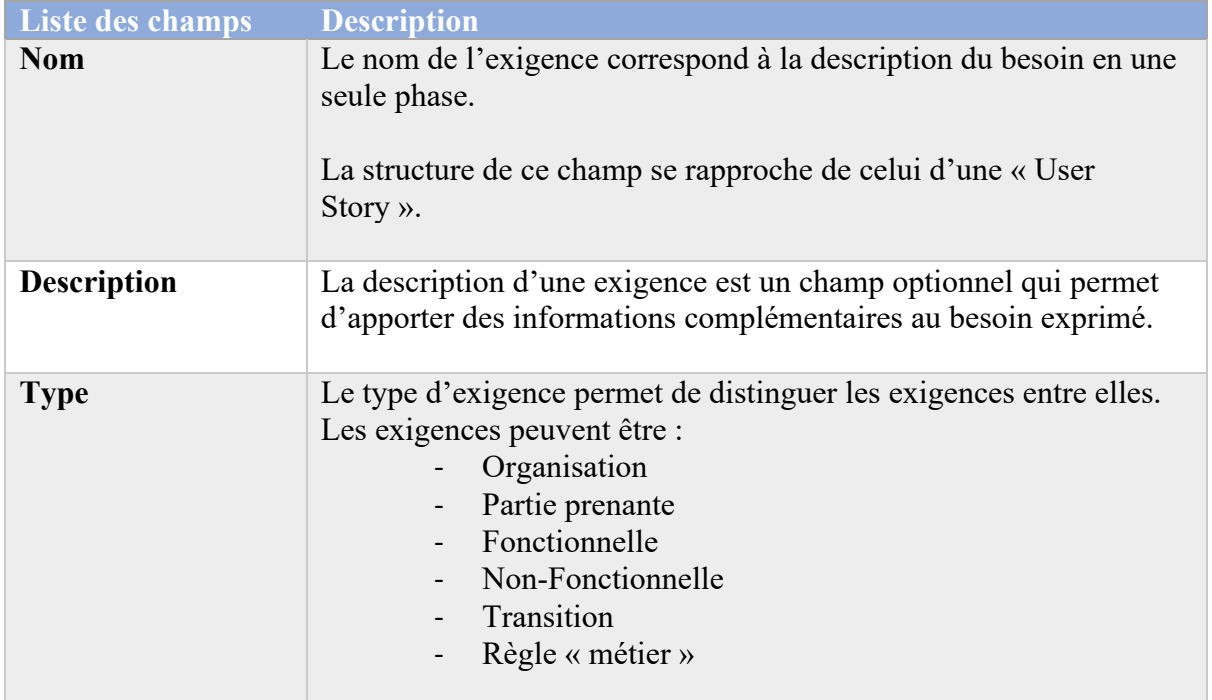

| <b>Statut</b>     | Le statut de l'exigence permet de gérer leur cycle de vie, de la<br>rédaction jusqu'à la validation.<br>Afin de faciliter la gestion visuelle des statuts dans l'outil<br>« Enterprise Architect », j'ai utilisé des couleurs dans les vues<br>« Diagramme d'exigences ».                                                                                           |
|-------------------|----------------------------------------------------------------------------------------------------|
| <b>Alias</b>      | L'alias est un champ que j'ai détourné afin de me permettre la<br>génération automatique d'un ID unique lors de sa création. La<br>structure est « REQ-XXXX » ( $X =$ un chiffre).<br>Celui-ci s'auto-incrémente lors de la création d'une nouvelle<br>exigence.<br>Cette information me permet de retrouver facilement une exigence<br>depuis l'espace « projet ». |
| <b>Difficulté</b> | La difficulté d'une exigence permet d'identifier les exigences qui<br>nécessiteront plus d'attention dans la phase d'implémentation.<br>Dans le cadre de la méthodologie appliquée, une exigence peut être<br>simple ou complexe. Elle sera complexe à partir du moment où elle<br>possède une dépendance avec plusieurs actions du diagramme<br>d'activités.       |
| Priorité          | La priorité d'une exigence permet de définir les exigences qui sont<br>essentielles dans le projet.<br>Elles peuvent être :<br>High<br>- Medium<br>Low                                                                                                    |

*Tableau 6. Liste des attributs d'une exigence*

*Remarque : Tous les champs sont obligatoires en dehors de la description*

## Différents types d'exigences

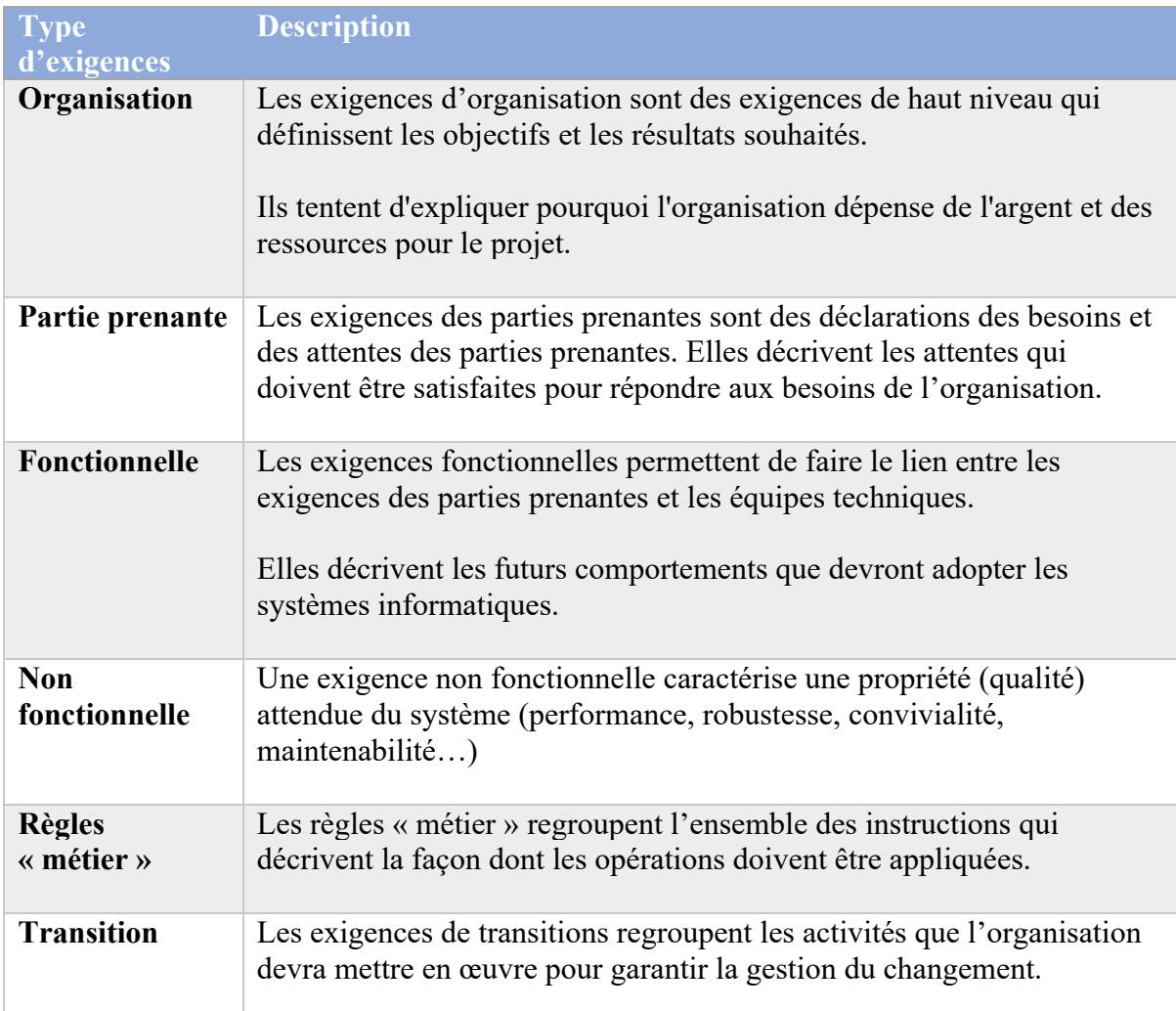

BABOK propose le schéma de classification des exigences suivant :

*Tableau 7. Liste des types d'exigences*

## Architecture des exigences

Ce chapitre va présenter de manière plus détaillée l'architecture des catégories introduites dans le chapitre « B. Planification et surveillance de l'analyse d'affaires ».

## Besoins de l'entreprise

Le diagramme a pour fonction de modéliser les dépendances entre les différents objets. Cette modélisation permet d'identifier :

- Les exigences d'organisations
- Les exigences des parties prenantes

Ainsi que de mettre en avant les dépendances suivantes :

- Nom de la partie prenante qui exprime une exigence
- La dépendance entre les exigences des parties prenantes qui répond à une exigence d'entreprise, soit un besoin de plus haut niveau.

Cette modélisation permet d'identifier :

- les exigences de l'entreprise pour lesquelles les parties prenantes n'ont pas de réponse
- Les exigences des parties prenantes « Hors scope », qui ne répondent pas une exigence d'organisation

L'outil « Entreprise Architect » possède une autre fonctionnalité qui permet d'identifier les problèmes de dépendances. Il s'agit de la « Matrice relationnelle  $^{10}$  ».

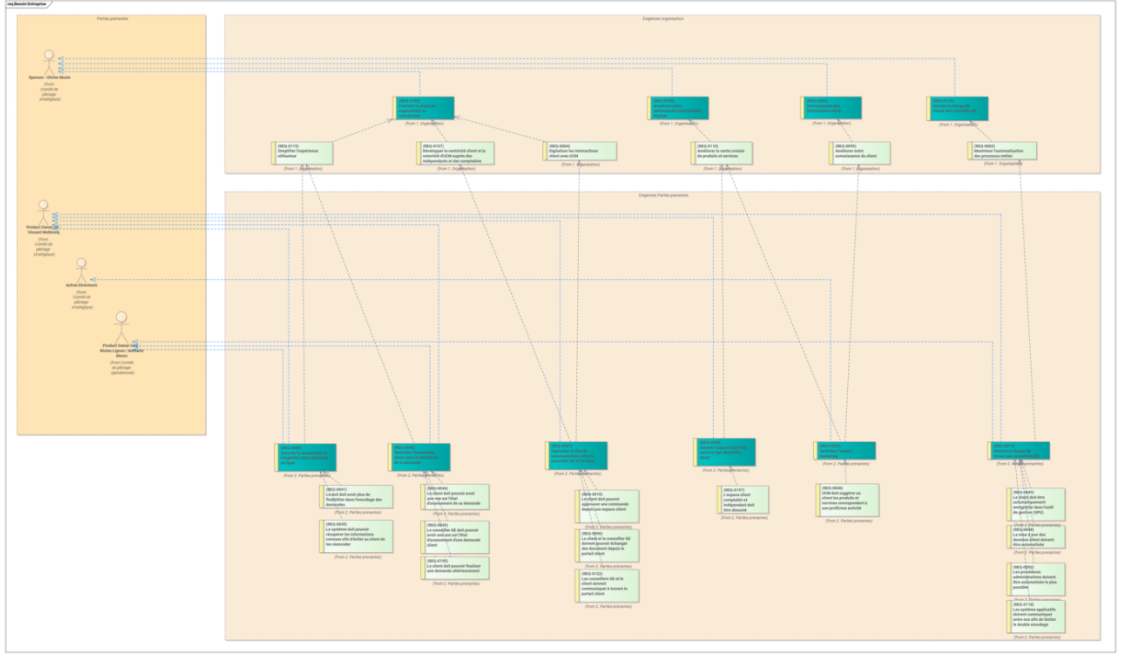

*Figure 21. Diagramme - Besoin de l'entreprise*

## Impacts organisationnels

Le diagramme permet d'identifier les dépendances qu'il y a entre les activités du processus BPMN « TOBE » et les contraintes « métier » (Règles « métier »).

Les activités impactées sont regroupées par processus BPMN afin de faciliter la lecture.

Cette vue n'intègre pas la notion d'exigence de transition, car celle-ci affecte tout le processus, et non pas des activités spécifiques.

<sup>&</sup>lt;sup>10</sup> Matrice relationnelle

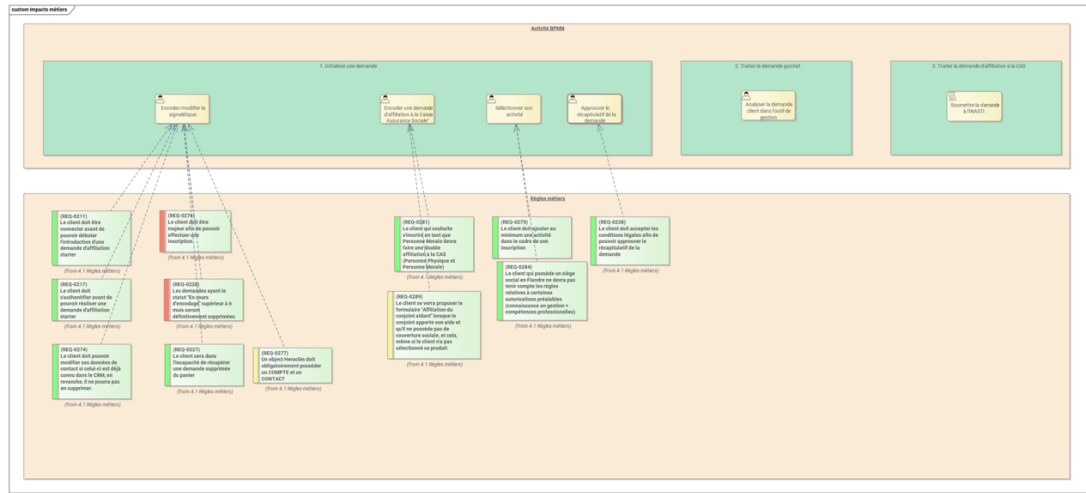

*Figure 22. Diagramme - Impacts organisationnels*

### Solution technique

Le diagramme a pour objectif d'identifier les dépendances entre les actions du diagramme d'activités et les exigences fonctionnelles.

La vue regroupe les actions par types d'outil informatique impacté par la solution technique (CRM, site internet, outil back-office guichet - GPU, …).

La vue permet également de distinguer les exigences de difficulté moyenne (qui ne possède pas une dépendance vers une seule action) et celles de difficulté complexe (qui possède des dépendances vers plusieurs actions).

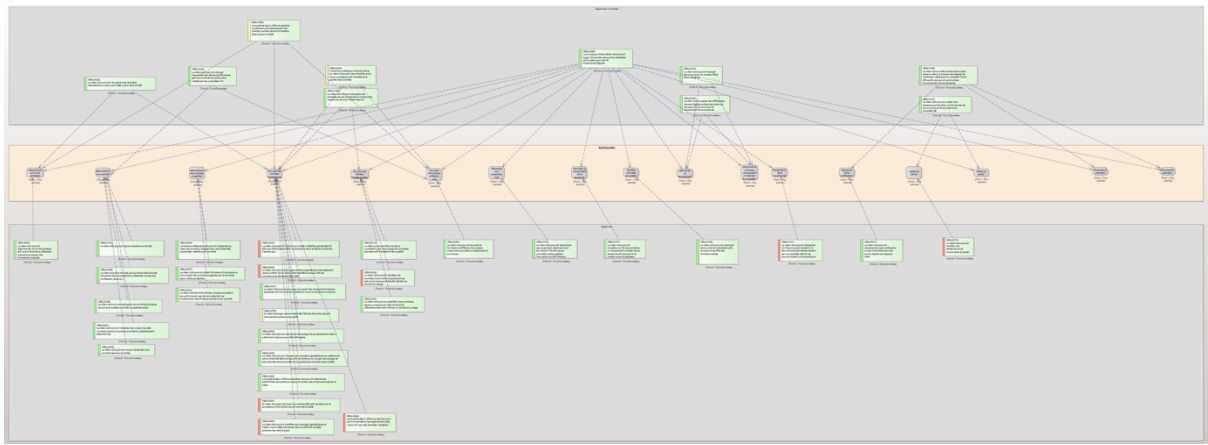

*Figure 23. Diagramme - Solution technique*

### Tableaux de bord

Afin de pouvoir mesurer mon état d'avancement, j'ai mis en place deux tableaux de bord :

- Depuis l'outil Sparx Enterprise Architect
- Depuis l'export MS Excel des exigences

## Sparx Enterprise Architect

Le premier tableau de bord se retrouve dans l'outil « Enterprise Architect ». Il me permet d'avoir une vue en temps réel sur le statut de chacune des exigences, selon leur type.

Cette vue permet de m'assurer que je ne prends pas de retard dans le cycle de validation ainsi que de pouvoir être en alerte pour les exigences qui sont sous investigation.

Le fait que cette vue se mette à jour automatiquement m'aide beaucoup, car l'export des données pour alimenter le fichier Excel se réalise manuellement.

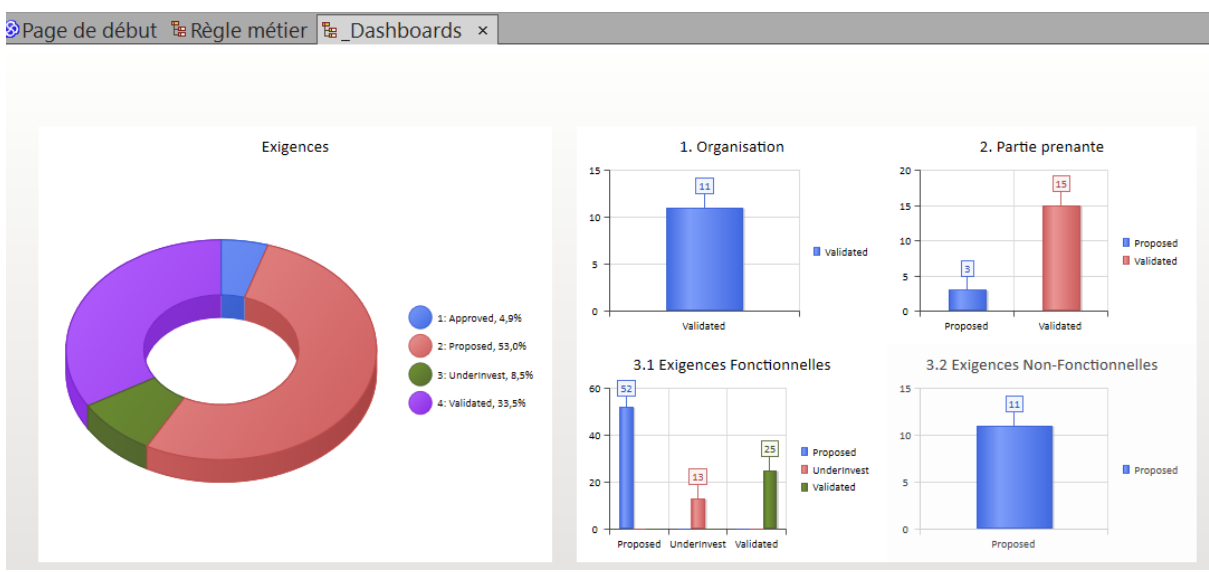

Pour ce type de suivi, je n'ai pas besoin de beaucoup plus de détails.

*Figure 24. Sparx - Graphique statut des exigences*

*Remarque : Les graphiques sont plus complexes à mettre en place et, à ma connaissance, il n'est pas possible d'uniformiser les couleurs.*

### Export Excel

Le second tableau de bord permet d'être beaucoup plus précis dans l'interprétation des données. En effet, l'outil MS Excel permet de mettre en place un ensemble de graphiques très rapidement afin de pouvoir mettre en avant des données, telles que la complexité ou encore la notion de priorité.

Ce tableau de bord est pour le Responsable de projet. Je l'ai mis en place afin qu'il puisse rapidement extraire les informations qu'il souhaite partager lors des réunions « Comité de pilotage stratégique et tactique ».

Généralement, ce tableau de bord est mis à jour une fois par mois.

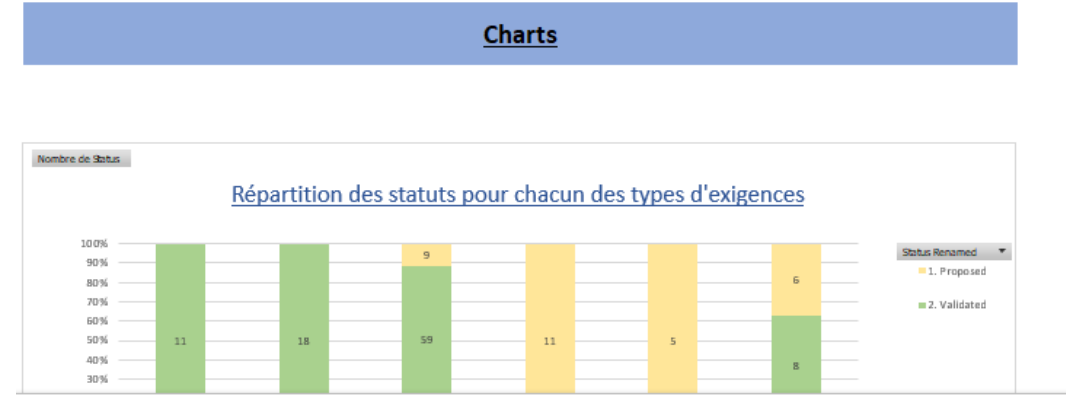

le l'encodage des demandes "Affiliation Starter" - REQ-0157 - Le client doit pouvoir visualiser en fin de procédure, un récapitulatif complet di  $1.8<sub>m</sub>$ 1. Partie prepapire 2.1 Burchlorol 3.2 Non Functiona 4.1 Transition 4.2. Règles métiers Stereotype Renamed

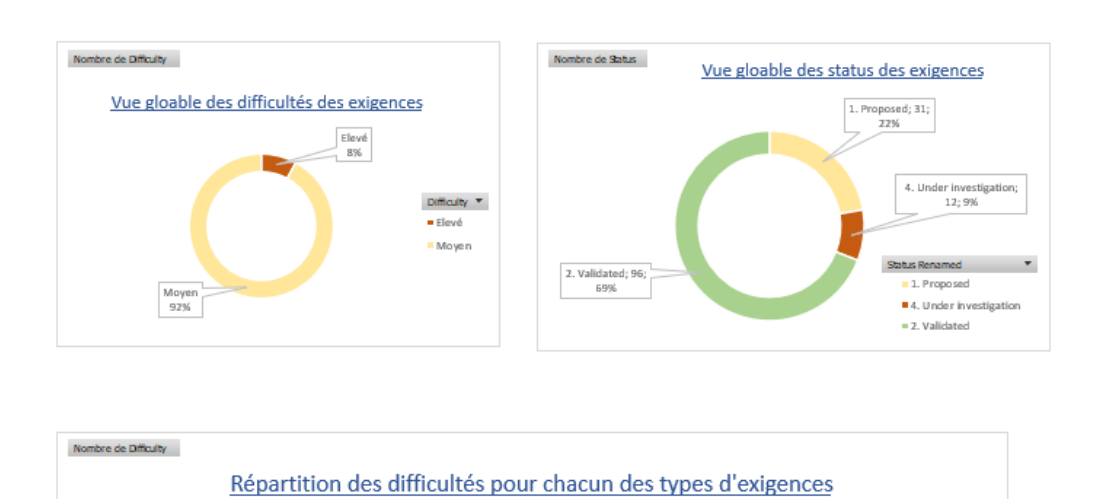

*Figure 25. MS Excel - Graphiques des exigences*

## *Vérifier les exigences*

La vérification des exigences consiste à s'assurer que :

- Les spécifications respectent une certaine qualité
- Les spécifications possèdent une correspondance dans l'architecture du projet.

### Tester les exigences

Sur base d'anciennes expériences professionnelles, j'ai pris l'initiative de rédiger les exigences sur un fond de « User Story ». Cette structure est composée de deux notions :

- Qui ?
- Fait quoi ?

La notion de « But » (afin de) n'est pas précisée ici, car cela apportait trop de lourdeur. Les parties prenantes métiers et techniques possèdent déjà une grande expertise dans le métier du guichet pour pouvoir contextualiser le besoin.

## Matrice relationnelle

Les matrices relationnelles permettent d'avoir une vue consolidée des dépendances qu'il peut y avoir entre différents objets.

Cela peut se faire sur un type d'élément comme celui d'une modélisation (activité, action), ou encore une exigence.

L'exemple ci-dessous permet de mettre en avant les dépendances entre les exigences fonctionnelles et les actions du diagramme d'activité.

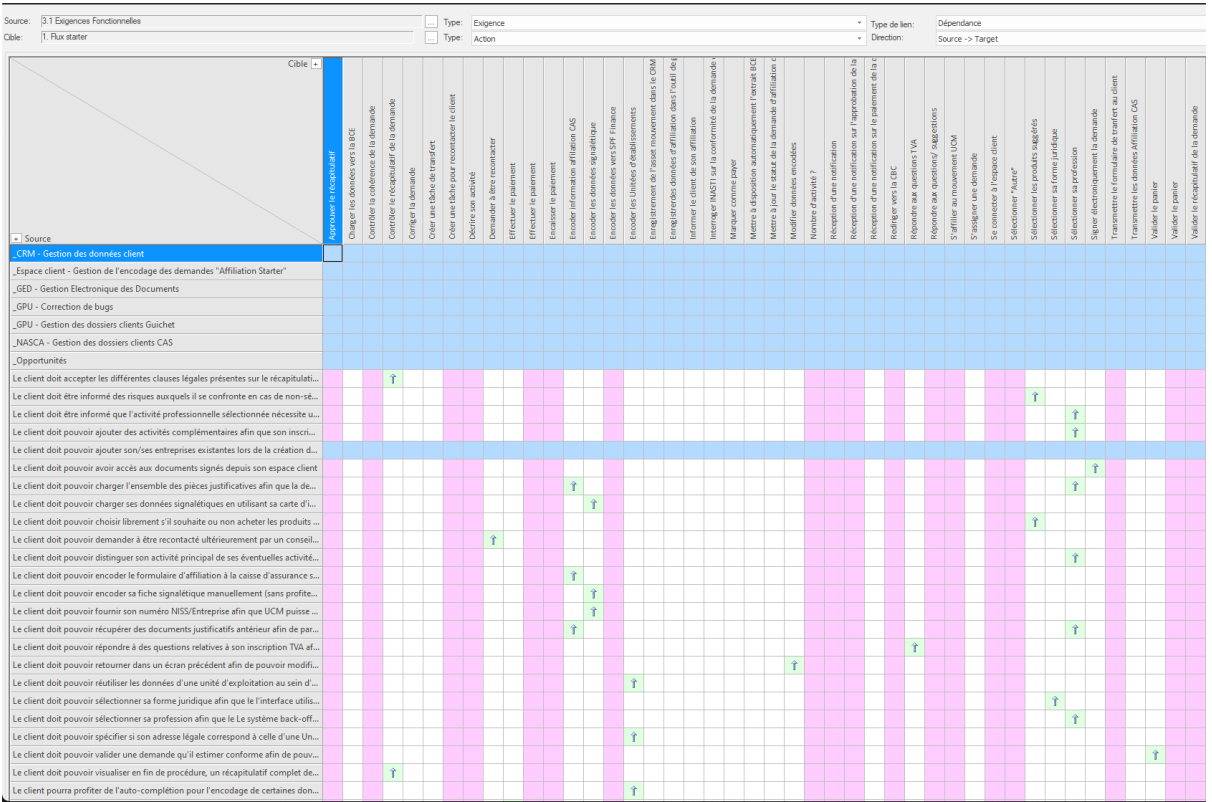

*Figure 26. Sparx - Matrice relationnelle*

Deux axes sont présents :

- Axe vertical : liste des exigences fonctionnelles
- Axe horizontal : liste des actions du diagramme d'activité

Dans cet exercice, il faut assurer que chaque exigence fonctionnelle possède bien une dépendance vers une ou plusieurs actions.

Cette vue met en avant 7 lignes en bleu sur l'axe horizontal. Cela implique qu'il n'y a pas de dépendance détectée.

Pour les 6 premières lignes, le comportement est cohérent, car il s'agit d'exigences parentes. La 7<sup>e</sup> ligne m'informe qu'une exigence fonctionnelle n'est pas reliée à une action. Cela va me permettre d'investiguer la raison :

- L'exigence fonctionnelle n'a pas été ajoutée dans le digramme « Solution technique », ce qui implique que la dépendance n'a pas été modélisée.

- Il n'y a pas d'action dans le diagramme d'activité me permettant de faire la liaison avec cette exigence. La mise à jour du diagramme peut être nécessaire.

Les lignes verticales (rose), quant à elle, mettent en avant le fait qu'il n'y a pas d'exigence en lien avec une action. Cette information n'indique pas systématiquement qu'il y ait une lacune, car toutes les actions du diagramme d'activité ne sont pas impactées dans le projet !

Plusieurs matrices ont été implémentées dans le projet :

- Lien entre les besoins « organisation » et les parties prenantes
- Lien entre les exigences fonctionnelles et les actions du diagramme d'activité
- Lien entre les règles « métier » et les activités des BPMN
- Garantir que toutes les exigences possèdent bien une dépendance

Cet outil est indispensable à mes yeux, car il me permet de rapidement identifier les manquements et les erreurs dans la gestion des exigences.

## *Valider les exigences*

La validation des exigences consiste à vérifier si celles-ci correspondent bien aux objectifs du projet.

Ce processus intervient après la rédaction d'une exigence.

Pour qu'une exigence puisse être validée, il faudra impérativement que celle-ci possède une à plusieurs dépendances avec d'autres objets issus des modélisations (BPMN, diagramme d'activités, exigences de plus haut niveau).

Si je ne sais pas faire cette relation, cela veut dire que l'exigence n'entre pas dans le périmètre du projet, et ne peut donc pas être valide.

Lorsque l'exigence est validée, elle pourra être approuvée par la suite dans le cycle de vie des exigences (s'assurer qu'elle est conforme aux besoins exprimés par une partie prenante).

La validation d'une exigence se fait avec le Responsable de projet ainsi que le Sponsor. Les prototypes d'écran sont d'une grande utilité pour contextualiser et permettre de se projeter au mieux dans la solution TOBE.

Pour les exigences plus techniques, j'ai consulté également le responsable de l'équipe IT.

### *Analyser la valeur potentielle et recommander une solution*

### Diagramme d'activités

Le diagramme d'activité permet de modéliser les enchaînements d'actions entre différents systèmes informatiques.

Le diagramme d'activité devra respecter le séquencement des processus « métier » (BPMN).

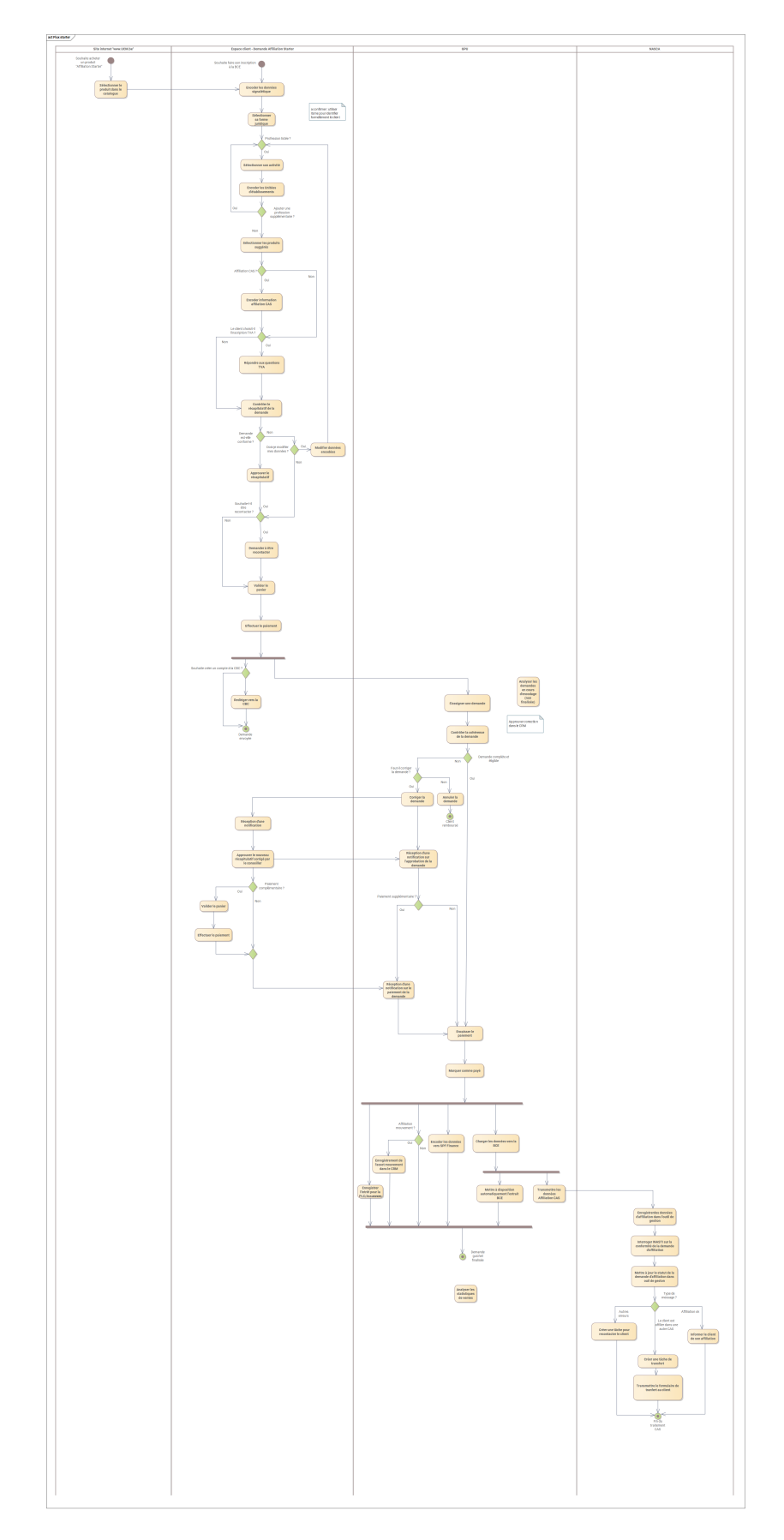

*Figure 27. Diagramme d'activités*

## Prototypage

Le prototypage d'écran est une activité essentielle dans le cadre d'une analyse, car elle permet de confronter les besoins « métier » avec une proposition de solution informatique.

À travers celle-ci, je souhaite répondre à plusieurs objectifs :

- M'assurer de la viabilité des besoins des parties prenantes
- Confronter le métier à ses besoins
- Concevoir le modèle de données (identifier les données, leurs formats…)
- M'assurer, avec les experts « métier », qu'aucun besoin/ donnée n'a pu être oublié.

Balsamiq, l'outil qui m'a permis de réaliser cette activité, offre une fonctionnalité très utile : la démonstration.

La démonstration permet de naviguer dans les différents écrans, comme si ceux-ci avaient déjà été développés. L'utilisateur ne pourra cependant pas introduire des données dans les champs.

La force de cette fonctionnalité est que les experts « métier » peuvent valider beaucoup plus sereinement le contenu et le séquencement des écrans.

L'exercice permet également, à l'équipe informatique, d'estimer plus facilement la charge de travail qui sera nécessaire pour l'élaboration de ces écrans. Ils peuvent également donner un avis plus technique sur certaines fonctionnalités, ce qui peut nécessiter la modification de certaines exigences (solution alternative tout aussi efficace et moins coûteuse).

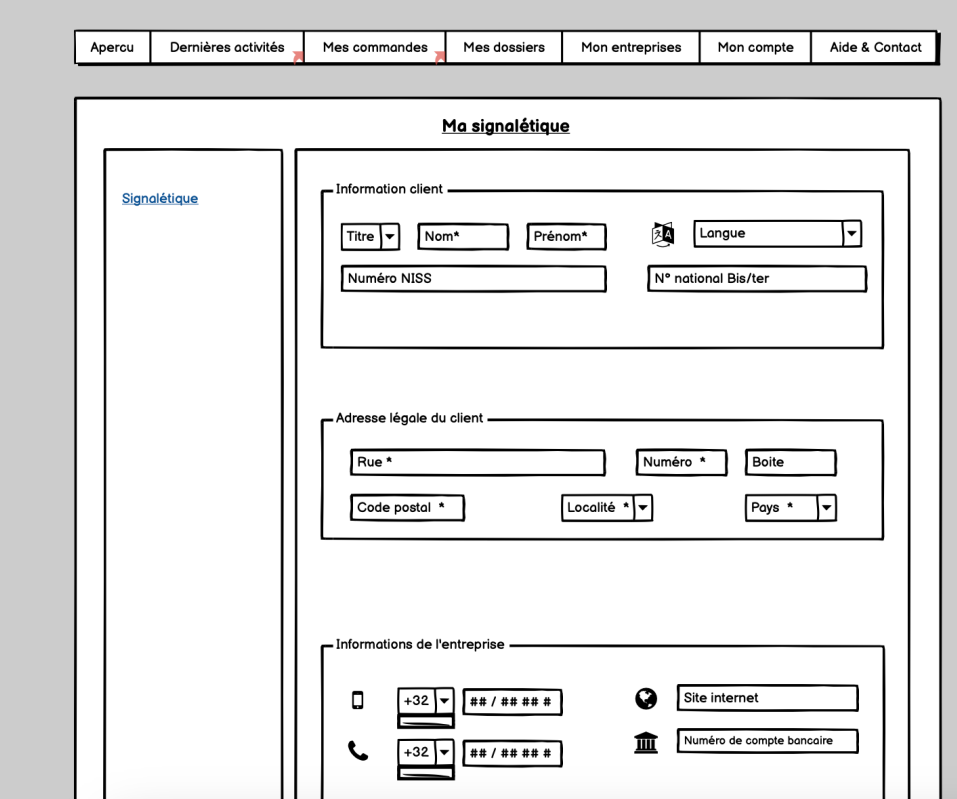

*Figure 28. Balsamiq - Prototypage d'écran*

## E. Gestion du cycle de vie des exigences

La gestion du cycle de vie des exigences regroupe les activités suivantes :

- Gestion de la traçabilité des exigences
- Maintenir les exigences en matière d'exactitude et de réutilisation
- Répondre à la priorisation des exigences
- Déterminer comment les exigences doivent changer
- Faciliter l'approbation des exigences

Ce domaine de compétences, tout comme « D. Analyse des exigences et définition de la conception », se déroule principalement durant la phase d'analyse et développement.

Remarque : Ce domaine d'activités peut également amener des modifications et corrections au niveau des différentes modélisations (modélisations « métier », diagramme d'activités, prototypage).

BABOK suggère un « workflow » pour cette phase. Personnellement, je me base sur celui-ci dans mes analyses, car je le trouve assez concret et facile d'utilisation.

Il se présente comme suit :

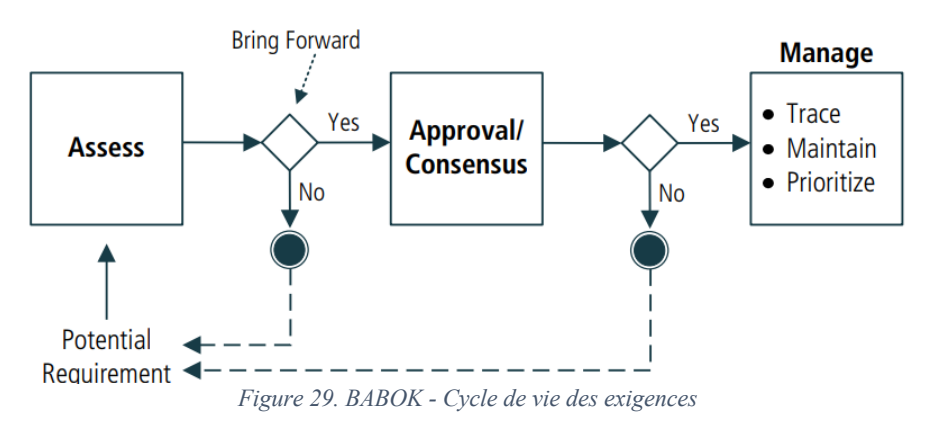

## Figure 5.0.1: Requirements Life Cycle Management

Le processus comprend les tâches suivantes :

- 1. Suivre les exigences
- 2. Maintenir les exigences
- 3. Prioriser les exigences
- 4. Évaluer le changement d'exigences
- 5. Approuver les exigences

Le processus se déclenche lors des différentes réunions que je peux avoir avec mon Responsable de projet, les experts « métier » …

Sachant que notre projet s'intègre dans le nouvel « Espace client », il est assez courant qu'un besoin soit remplacé par un autre, ou qu'un nouveau besoin se manifeste après la détection d'un changement dans un autre projet de chez UCM.

## *Suivre les exigences (manage)*

Le suivi des exigences permet d'identifier les impacts qu'il peut y avoir lors de la modification sur le projet, grâce à la notion de dépendance.

La modification d'une exigence peut impliquer une à plusieurs modifications sur d'autres exigences, voire même sa disparition.

Dans ce suivi, il peut y avoir des incohérences dans les exigences exprimées. Ce risque n'est pas négligeable, car l'équipe de développement risque d'insérer une exigence obsolète par inadvertance.

### *Maintenir les exigences (manage)*

La maintenance des exigences permet de s'assurer qu'elles :

- Restent valide au fil du temps
- Favoriser la réutilisation dans d'autres solutions

Pour cela, une exigence doit être :

- Représentée de façon constante (dans mon cas, en se rapprochant des « User stories »)
- Facilement accessible et compréhensible
- Vérifiée et approuvée afin d'en garantir la qualité

### *Prioriser les exigences (manage)*

Définir les priorités d'une exigence permet de les classer par ordre de leur importance.

La priorité peut être définie de deux façons :

- Selon l'ordre dans lequel elle sera mise en œuvre
- En faisant référence à la valeur relative d'une autre exigence

La priorisation d'une exigence est un processus continu et évolue avec le contexte du projet Dans le cadre de mon projet, nous nous sommes focalisés sur la première option.

### *Approuver les exigences*

L'approbation des exigences est un processus complexe qui permet de souligner qu'un besoin a bien été interprété.

Le flux des statuts est le suivant :

- Proposed
- Validated/UnderInvest
- Approved

L'approbation se fait généralement lors des différentes réunions hebdomadaires que je peux avoir avec différents acteurs du projet.

Dans l'outil « Enterprise Architect », j'ai recours à un code couleur qui me permet d'identifier, au premier coup d'œil, les exigences en attente d'approbation sur les digrammes d'exigence.

Pour faciliter la mise en place de ce processus, les parties prenantes peuvent travailler sur le fichier Excel qui reprend l'export des exigences.

Pour cela, le fichier possède une feuille de travail dans laquelle, la partie prenante peut indiquer s'il est en accord ou non avec une exigence. Pour cela, il fera correspondre un commentaire avec l'ID de l'exigence.

Le statut « UnderInvest » est utilisé par mes soins pour permettre aux parties prenantes d'y travailler en priorité.

Deux types d'approches d'approbation :

- Prédictive : elle se déroule généralement à la fin d'une phase ou lors des réunions de contrôle (exigences « organisation », « parties prenantes », « non fonctionnelles », « transitions »).
- Adaptative : elle ne se fera que lorsque l'élaboration ou la mise en œuvre de la solution peut commencer (exigences « fonctionnelles », « règles métier »)

## *Évaluer les changements apportés aux exigences (Assess)*

Afin de pouvoir évaluer les changements apportés aux exigences, je m'appuie sur la notion de traçabilité des exigences.

Le changement peut se faire de deux façons :

- Le processus a été modifié
- Une exigence doit être retravaillée après la modification d'une autre avec laquelle elle possède une dépendance fonctionnelle.

L'évaluation à lieu lorsque de nouveaux besoins, qui suggèrent d'accroître la valeur de la solution, sont déterminés.

Les changements doivent correspondre à la stratégie globale et aux périmètres du projet.

Remarque : Un changement peut avoir une certaine influence sur le délai de livraison ou sur le coût du projet. Il est appliqué lorsque nous avons une approbation du « Comité de pilote stratégique et tactique ».

## F. Évaluation de la solution

L'évaluation des solutions prend en charge les activités suivantes :

- Définition des mesures de performance de la solution
- Collecte et analyse des données sur les performances des solutions
- Évaluation des limites de la solution
- Évaluation des limites de l'entreprise
- Recommandation des actions à mener pour augmenter la valeur de la solution

*Remarque : Ce domaine n'est pas pris en charge dans le cadre de ce travail, car je me focalise sur la partie analyse « métier» et « fonctionnelle ».*

## 2. Gestion de problématiques rencontrées lors du projet

Ce chapitre va permettre de présenter deux problématiques que j'ai pu rencontrer dans le cadre de ce projet.

## A. Digitalisation du processus de signature des documents

#### Situation existante

Le client doit signer les documents manuellement, que ce soit pour une inscription à la BCE ou une affiliation à la caisse d'assurance sociale.

La signature est obligatoire afin d'éviter que le client ne puisse porter une réclamation ultérieurement, que ce soit pour annuler la procédure d'inscription, ou imposer à UCM de corriger une éventuelle erreur de contenu aux frais d'UCM (ex. : la nouvelle entreprise ne possède pas les bons codes Nacebel. Toute modification sera facturée au client).

### Problématique

Historiquement, UCM fait signer énormément de documents. Continuer ce processus de signature de document est relativement lourd pour le client.

Les documents relatifs à l'inscription sont envoyés par email. Le client doit les imprimer, les signer, les scanner afin de les transmettre par email à l'agent administratif.

La problématique est multiple :

- Le processus d'inscription digital est finalement plus complexe que celui en présentiel.
- La concurrence offre des solutions digitales.

Simplifier le processus est donc crucial pour ce projet qui, pour rappel, vise la transformation digitale.

### Démarche d'analyse et validation de la proposition de solution :

Pour trouver une solution, j'ai pris contact avec l'équipe juridique de chez UCM.

La solution doit respecter plusieurs besoins :

- UCM doit s'assurer de l'identité du client avant de permettre l'inscription d'une entreprise.
- Le client doit marquer son accord sur un récapitulatif de sa demande d'inscription
- Le client doit accepter les mêmes mentions légales déjà existantes sur les documents signés manuellement

Dans un premier temps, je me suis dirigé vers une solution de signature électronique, car UCM possède un outil informatique pour le faire.

Le premier problème de cette solution est le stockage des documents.

Après une inscription, il peut y avoir plusieurs types de documents officiels. Les documents de « Guichet d'Entreprise » ainsi que des documents de la « Caisse d'assurance sociale ». Sachant qu'il s'agit de deux entités juridiques différentes, ils ne peuvent être stockés au même endroit, car l'une des deux entités n'y aura pas accès (réglementation RGPD)

La seconde problématique est que l'agent administratif devra placer lui-même les documents dans l'outil informatique de signature électronique et les récupérer par la suite. Cette démarche ne répond pas à la problématique de surcharge de travail des agents.

La troisième problématique est la signature en tant que telle.

Pour pouvoir procéder à l'inscription de son entreprise, le client sera obligé de s'identifier dans l'espace client UCM avec ITSME ou CSAM. En effet, sans cette condition, l'enregistrement des données dans le CRM n'est pas envisageable.

Les juristes imposent une signature électronique « qualifiée », c'est-à-dire avec le niveau de sécurité le plus haut. Pour cela, le client devra utiliser sa carte d'identité ou ITSME. En ce qui concerne le processus, il n'est pas cohérent d'imposer au client l'utilisation de ITSME en début et en fin de processus.

De plus, en cas de modification de la demande par le conseiller administratif, le client devrait à nouveau signer la nouvelle version de sa demande d'inscription.

La piste de solution a donc été abandonnée.

Avec les équipes juridiques, nous avons continué la réflexion et avons décidé de supprimer intégralement cette contrainte qu'est la signature.

Le fait que le client utilise ITSME/CSAM en début de processus était déjà une bonne chose, car nous pouvons confirmer son identité.

Plutôt que de signer une demande, nous imposons au client de parcourir le récapitulatif de sa demande et d'approuver les mentions légales.

De plus, nous allons mettre en place un système de logs complet. Les actions suivantes seront monitorisées :

- Parcourir chacune des pages du récapitulatif de sa demande
- Parcourir chacune des pages des mentions légales
- Cliquer sur le bouton « Accepter les mentions légales »
- Cliquer sur le bouton « Approuver le récapitulatif de la demande d'inscription »
- Effectuer le paiement en ligne

Notons également qu'une demande d'inscription est une démarche relativement complexe, car chaque demande est spécifique.

L'agent administratif recontacte la grande majorité des clients, car il doit s'assurer que la demande est conforme et vérifier que le client a bien accès à la profession et s'assurer qu'il ne manque aucun code Nacebel pour définir son activité professionnelle. Ce n'est qu'après cette vérification que la demande pourra être soumise à la BCE.

La prise de contact de l'agent administratif avec le client est également une forme de contrôle.

Tous ces éléments nous confortent sur le fait que la signature ne sera plus obligatoire.

B. Automatiser la gestion des données client entre le processus d'inscription à la BCE et le CRM

## Situation existante

Lorsqu'un client soumet une demande d'inscription digitale, l'agent administratif doit réaliser plusieurs étapes dans l'outil « back-office guichet » (GPU) :

- Vérifier l'existence du client dans le CRM. S'il n'existe pas, il devra créer une entrée manuellement. S'il existe, il devra vérifier si les données doivent être mises à jour.
- Une fois que la relation entre la demande client et l'entrée CRM est instanciée, l'agent pourra importer la demande dans l'outil de gestion « back-office guichet » (GPU).

## Problématique

Le séquencement des étapes présenté ci-dessus est pesant pour les agents et demande beaucoup d'encodage manuel.

Pour alléger le processus, il est impératif d'automatiser ces activités tout en tenant compte des règles « métier »relatives au CRM.

Cette résolution est indispensable, car il s'agit d'un prérequis pour permettre au client d'arrêter l'encodage d'une demande en ligne et de la finaliser ultérieurement.

## Démarche d'analyse et validation de la proposition de solution

Le processus d'inscription commence par l'encodage des données signalétiques du client. Cela permettra de vérifier son existence dans le CRM.

- Si ce dernier **existe**, ses données seront préencodées dans le formulaire. Le client pourra les maintenir à jour en effectuant une correction si cela s'avère nécessaire. Il pourra éventuellement corriger certaines données de contact (téléphone, adresse email ...).
- Si celui-ci **n'existe pas**, un CONTACT sera créé dans le CRM.

Dès que cette étape sera finalisée, la demande client pourra être automatiquement importée dans l'outil de gestion du guichet sous un statut « en cours d'encodage », ce qui n'était pas le cas auparavant.

Au fur et à mesure que le client complète sa demande, celle-ci sera enregistrée dans l'outil de gestion « back-office ». Il pourra ainsi, reprendre son encodage ultérieurement sans perdre la moindre donnée.

Lorsque la demande du client sera payée, le statut évoluera et l'agent administratif pourra la traiter.

En l'espace de quelques réunions avec le responsable de l'équipe IT et le Product Owner du CRM, j'ai pu valider la proposition de solution.

Plusieurs réunions ont été mises en place :

- DPO pour la gestion des données client
- Product Owner du CRM pour la gestion des données client (critères pour vérifier si un client existe dans le CRM, identifier des données que le client pour corriger depuis le formulaire d'inscription à la BCE, …)
- Validation du flux technique avec le responsable IT afin de s'assurer que les exigences sont bien réalisables.

## 3. Gestion du changement

Ce chapitre distinguera deux types de changement.

- Le changement pour les agents administratifs
- L'apport d'une méthodologie d'analyse UCM

## A. Gestion du changement « métier »

La gestion de la transition sera majoritairement gérée par le manager des équipes administratives (Experts « métier » du projet).

Le fait qu'ils soient directement impliqués dans le projet va permettre de faciliter la capacité des équipes à adopter les différents changements.

Sachant que le projet « Affiliation Starter » est avant tout un projet stratégique sur l'innovation digitale ; le changement au niveau organisationnel est peu touché et ne va pas à l'encontre du fonctionnement actuel. Les parties prenantes « métier » aimeraient beaucoup que l'on automatise le processus.

En effet, les agents administratifs doivent déjà beaucoup s'adapter sur l'aspect législatif. Toutes ces demandes d'adaptations sont tellement récurrentes qu'elles en deviennent automatiques.

La transition se fera :

- par des formations
- par une mise à jour du guide utilisateurs

En ce qui concerne le client, il n'y a aucun impact sur la gestion du changement, car ce processus d'inscription se fait d'une manière unique. Le client n'aura pas connaissance du changement, car il n'aura pas connu l'ancienne façon de faire.

## VI. Conclusion

Travailler dans la consultance informatique est rapidement devenu une évidence pour moi, cela m'oblige à revoir et améliorer mon approche méthodologique.

J'utilise le framework « BABOK » depuis plus de 5 ans, et je continue à étendre mes compétences.

Son utilisation me semble importante dans ce projet, car cela me permet de faire grandir en maturité UCM dans la gestion des analyses. Comme je le mentionnais dans le chapitre consacré à la gestion de projet<sup>11</sup>, les analyses « métier » ont tendance à être une description textuelle de ce qu'il faut faire. Les équipes IT doivent réanalyser l'analyse pour répondre au besoin.

Ce que j'estime avoir été positif :

- L'exploitation de l'outil « Sparx Enterprise Architect » a été, à mon avis, un critère de succès dans ce projet.

Celui-ci était très peu utilisé en interne. Je suis donc très content d'avoir pu justifier son utilisation, car il permet de faire beaucoup de modélisations, d'introduire la notion de traçabilité ainsi que l'utilisation d'objets « Exigences ».

Le projet « métier » est relativement complexe, car il intègre plusieurs métiers (Guichet et Caisse d'assurance sociale). La gestion des exigences a été bien plus facile dans « Enterprise Architect » que dans un document Word.

Malgré la difficulté d'apprendre à utiliser « Enterprise Architect », il a été possible de diffuser l'information à différents types de parties prenantes.

- L'utilisation de la Marguerite sociologique a également été d'une grande aide. Elle m'a permis de mieux comprendre le fonctionnement d'UCM et ainsi de m'adapter à la culture interne. Sur cette base, j'ai pu adapter la façon dont j'ai organisé les différentes sessions de travail ainsi que mon discours.
- L'utilisation de Balsamiq pour la mise en place du prototypage d'écran a permis aux parties prenantes de visualiser le résultat de leurs demandes. Cela a été très utile dans le processus de validation des exigences !
- L'utilisation du framework BABOK

Cela fait maintenant 8 années que je l'exploite et que je continue d'apprendre. Le guide BABOK est d'ailleurs omniprésent sur le coin de mon bureau ! Lorsque je démarre une mission de consultance et que je présente cette approche de travail, le client est généralement assez serein

<sup>11</sup> Méthodologies de gestion de projet

Ce framework apporte une meilleure structure dans l'analyse, ce qui manque cruellement chez UCM.

L'analyse proposée à UCM apporte plus de profondeur et de cohérence :

- o Les besoins de l'entreprise sont challengés
- o Différents types d'exigences sont identifiés (organisation ;métier ;fonctionnelle)
- o Plusieurs modélisations sont réalisées
- o Identification des dépendances à travers toute l'analyse

Ce que je peux améliorer :

- Je me dois de prendre plus de recul sur la raison du projet.

J'ai démarré le projet en pensant avoir bien compris le « Pourquoi » de celui-ci. Je me suis rendu compte à postériori que ce n'était pas le cas. J'ai également pu prendre conscience au cours des réunions que les parties prenantes du projet n'avaient pas la même vision sur les différents enjeux.

Pour mon prochain projet, je pense faire valider, de manière indépendante, les exigences d'organisations et de parties prenantes par plusieurs personnes afin d'éviter tout quiproquo.

L'utilisation du « Cercle d'or » est une très belle découverte. L'outil m'a beaucoup aidé dans la compréhension des besoins de haut niveau.

J'envisage de l'utiliser systématiquement, car lors du processus de validation des exigences de haut niveau, j'ai pu détecter des attentes différentes en termes d'objectif du projet.

Mes recommandations pour UCM

- Insister en interne sur l'utilisation du framework BABOK

Chez UCM, je suis la seule personne en charge de projets d'analyses transversaux. Je regrette qu'UCM ne s'intéresse pas plus sur la méthodologie mise en place autour de ce framework, sachant qu'elle a bien fonctionné.

En prenant de la hauteur, je me rends compte qu'UCM a des difficultés à se positionner sur cet aspect méthodologique. UCM manque cruellement « d'ownership » là-dessus, ce que je trouve dommage. À plusieurs reprises, j'ai présenté ma façon de travailler et je n'ai pas senti de réel intérêt.

- Insister en interne sur l'utilisation de l'outil « Enterprise Architect »

Tout comme le framework BABOK, je n'ai pas ressenti de grand intérêt quant à maximiser l'utilisation de l'outil dans l'entreprise.

Durant ce cursus universitaire, j'ai pu développer plusieurs compétences clés axées sur la gestion de la communication ainsi que sur la gestion du changement. Durant mes précédents projets, j'ai travaillé trop rapidement sur le fond d'une problématique sans prendre assez de hauteur sur le contexte de l'organisation. Pouvoir comprendre le fonctionnement d'une entreprise est indispensable pour pouvoir véhiculer une analyse cohérente et facilite l'adoption de la solution proposée.

L'analyse « métier », comme son nom l'indique, place l'organisation d'un métier au centre du projet. Comprendre son fonctionnement interne ainsi que les conséquences qu'implique le projet dans son organisation est essentiel.

Suite à ce mémoire, je vais continuer à travailler avec UCM sur l'appropriation des outils (BABOK et Enterprise Architect) développés autour du projet « Affiliation Starter ».

## VII. Annexes

## 1. Liste des figures

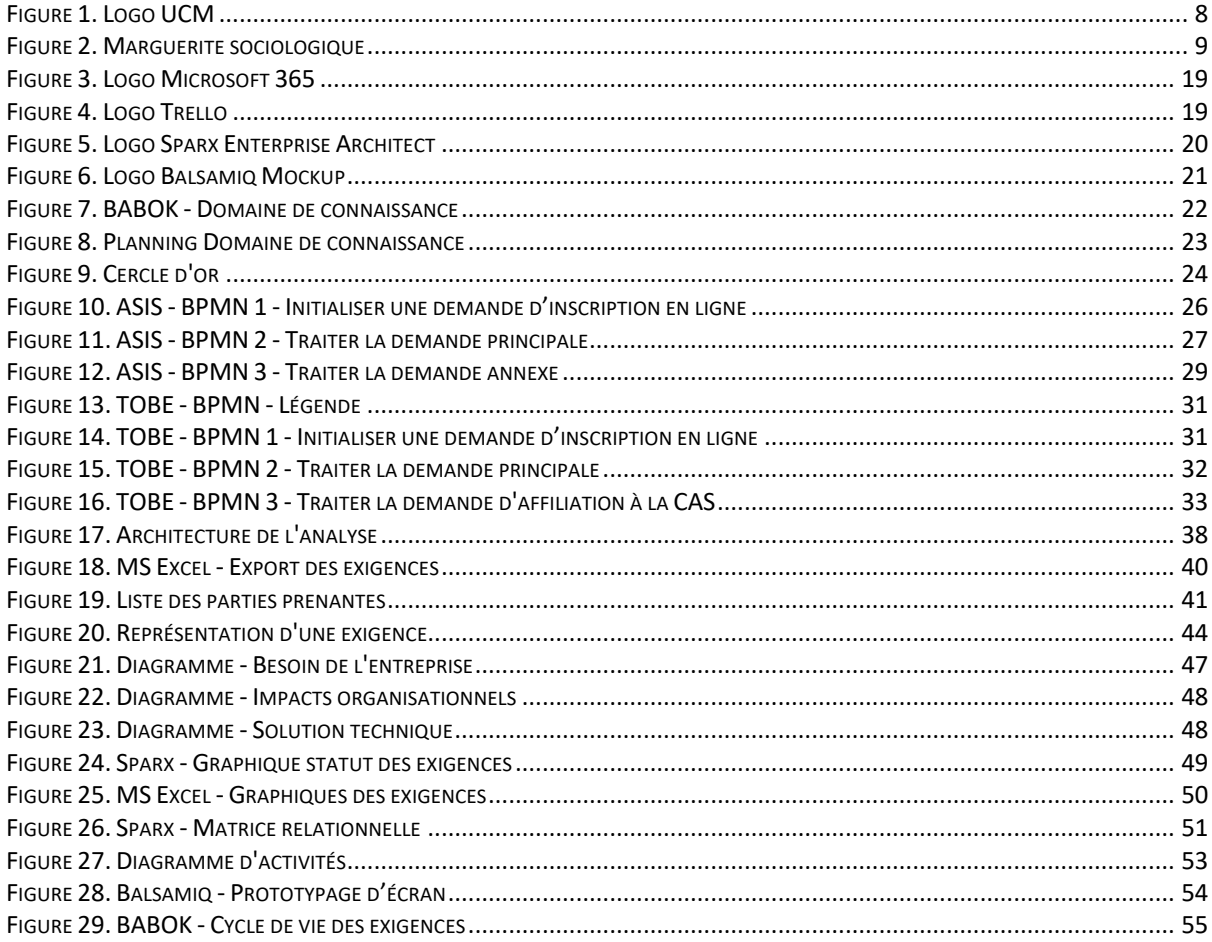

## 2. Liste des tableaux

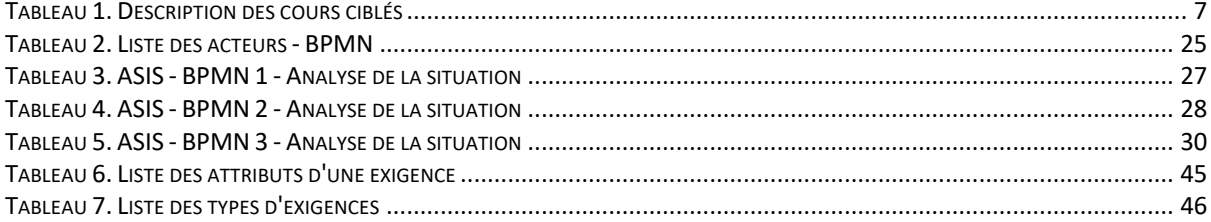

## 3. Acronymes

#### AFSCA

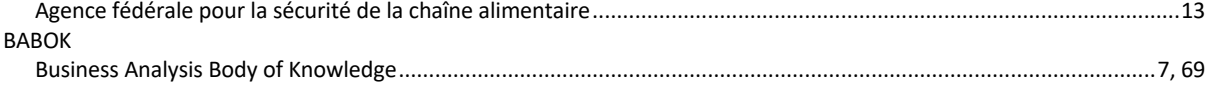

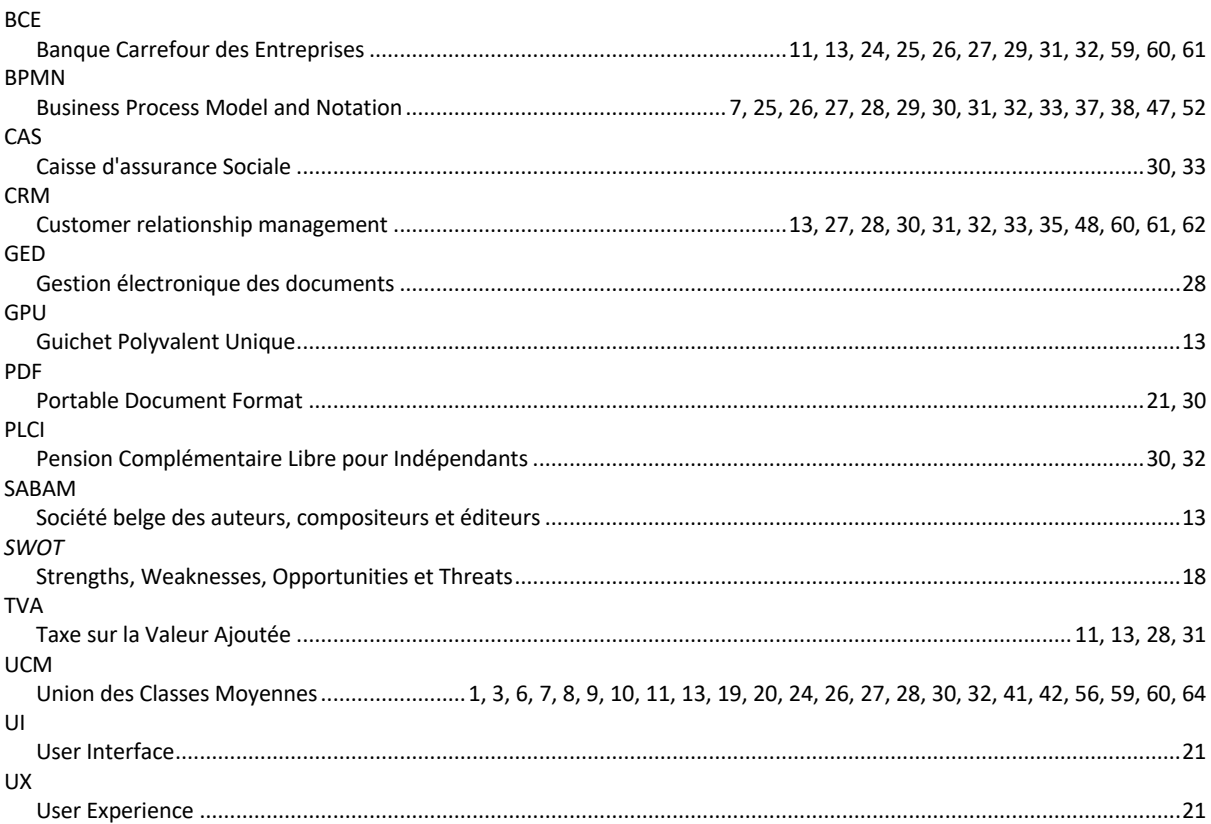

## 4. Glossaire

## **NASCA**

Outil informatique de gestion « back-office » de la Caisse d'assurance sociale

## **GPU**

Outil informatique de gestion « back-office » du Guichet d'Entreprise

#### **Lead**

Terminologie CRM : représente un « Prospect ». Il s'agit d'un contact qui représente un client potentiel.

## **Asset**

Terminologie CRM : représentation d'un achat de produits/services/d'une affiliation. L'asset est rattaché à un compte

#### **Contact**

Terminologie CRM : personne associée à un compte. Il peut être l'indépendant, le comptable, le gestionnaire de paie …

## 5. Bibliographie

- [1] Chantal Morley, Marie Bia-Figueiredo, Yves Gilette (2011) Processus métiers et S.I. 3e édition / Gouvernances, management et modélisation. DUNOD
- [2] Chantal Morley, Jean Hugues, Bernard Leblanc (2017) Expression d'un besoin dans un projet SI / Démarche classique et approche agile. DUNOD
- [3] Pascal Roques (2001) UML par la pratique, cours et exercices Java et C#. EYROLLES
- [4] IIBA (2015) BABOK v3 Le guide du corpus de connaissance de l'analyse d'affaires. IIBA
- [5] IIBA (2011) IIBA The Agile Extension to the BABOK Guide. IIBA
- [6] https://www.sparxsystems.fr/resources/index.html
- [7]https://sparxsystems.com/enterprise\_architect\_user\_guide/14.0/index/index.html